# **Diseño de una aplicación móvil de pedidos del Puesto de Ventas de Zamorano para la comunidad estudiantil y empleados**

**José Ismael López Arias**

**Escuela Agrícola Panamericana, Zamorano Honduras** Noviembre, 2019

### ZAMORANO CARRERA DE ADMINISTRACIÓN DE AGRONEGOCIOS

# **Diseño de una aplicación móvil de pedidos del Puesto de Ventas de Zamorano para la comunidad estudiantil y empleados**

Proyecto especial de graduación presentado como requisito parcial para optar al título de Ingeniero en Administración de Agronegocios en el Grado Académico de Licenciatura

Presentado por

**José Ismael López Arias**

# **Zamorano, Honduras**

Noviembre, 2019

## **Diseño de una aplicación móvil de pedidos del Puesto de Ventas de Zamorano para la comunidad estudiantil y empleados.**

#### **José Ismael López Arias**

**Resumen.** Actualmente a nivel global se está dando un gran cambio en la forma en la que se llevan a cabo las transacciones de compra y venta tanto de productos como de servicios, de un comercio tradicional a un comercio electrónico que facilita de gran manera la vida de las personas. Este proyecto busca en primer lugar conocer el nivel de aceptación que tendría una aplicación móvil de pedidos del Puesto de Ventas de Zamorano, además de llevar a cabo el diseño de la misma y establecer las bases para poder llevar a cabo la implementación en un futuro. Para llevar a cabo este proyecto se realizó una serie de entrevistas en profundidad con expertos del área de desarrollo de aplicaciones móviles y clientes del Puesto de Ventas de Zamorano, además se encuestó una muestra de empleados y estudiantes quienes son los usuarios potenciales de dicho proyecto y se llevó a cabo el diseño como tal. Se determinó que los estudiantes y empleados encuestados definitivamente usarían la aplicación de pedidos en caso de que esta se implemente. Se concluyó que existen grandes expectativas por parte de los clientes con respecto a este proyecto, ya que les vendría a facilitar la forma en que llevan a cabo sus compras.

**Palabras clave:** Comercio electrónico, encuestas, nivel de aceptación.

**Abstract.** At present, at a global level, a great change is taking place in the way in which purchase and sale transactions of both products and services are carried out, from a traditional commerce to an electronic commerce that greatly facilitates people's lives. This project seeks first of all to know the level of acceptance that a mobile application for orders from the Zamorano Sales Post would have, in addition to carrying out the design of the application and establishing the bases for carrying out the implementation in the future. In order to carry out this project, a series of in-depth interviews were conducted with experts in the area of mobile application development and clients of the Zamorano Sales Office. In addition, a sample of employees and students who are potential users of this project was surveyed and the design as such was carried out. It was determined that 68. 62% of the students surveyed would definitely use the order application if implemented, and 48. 91% of the employees surveyed would definitely use the order application if implemented. It was concluded that there are high expectations on the part of the clients with regard to this project, since it would come to facilitate the way in which they carry out their purchases.

**Key words.** Acceptance level, electronic commerce, surveys.

# **CONTENIDO**

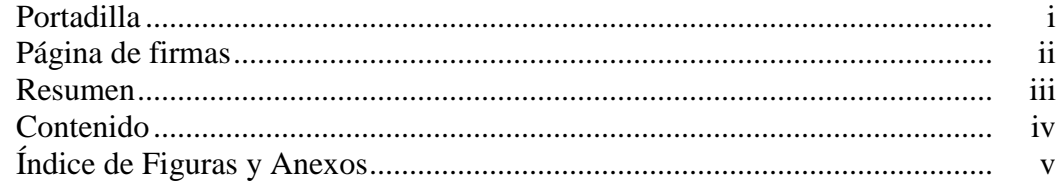

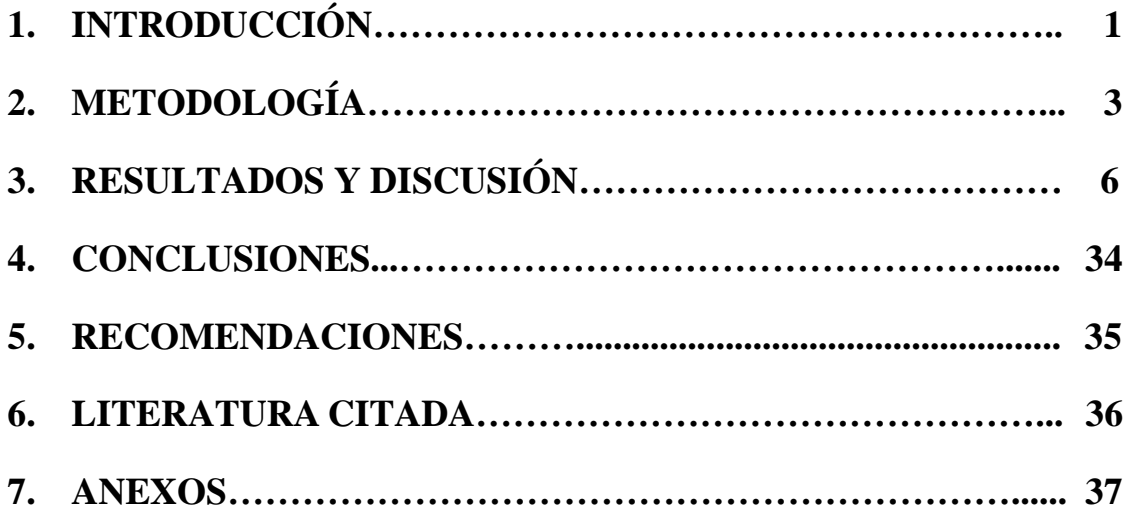

# **ÍNDICE DE FIGURAS Y ANEXOS**

#### Figuras Página

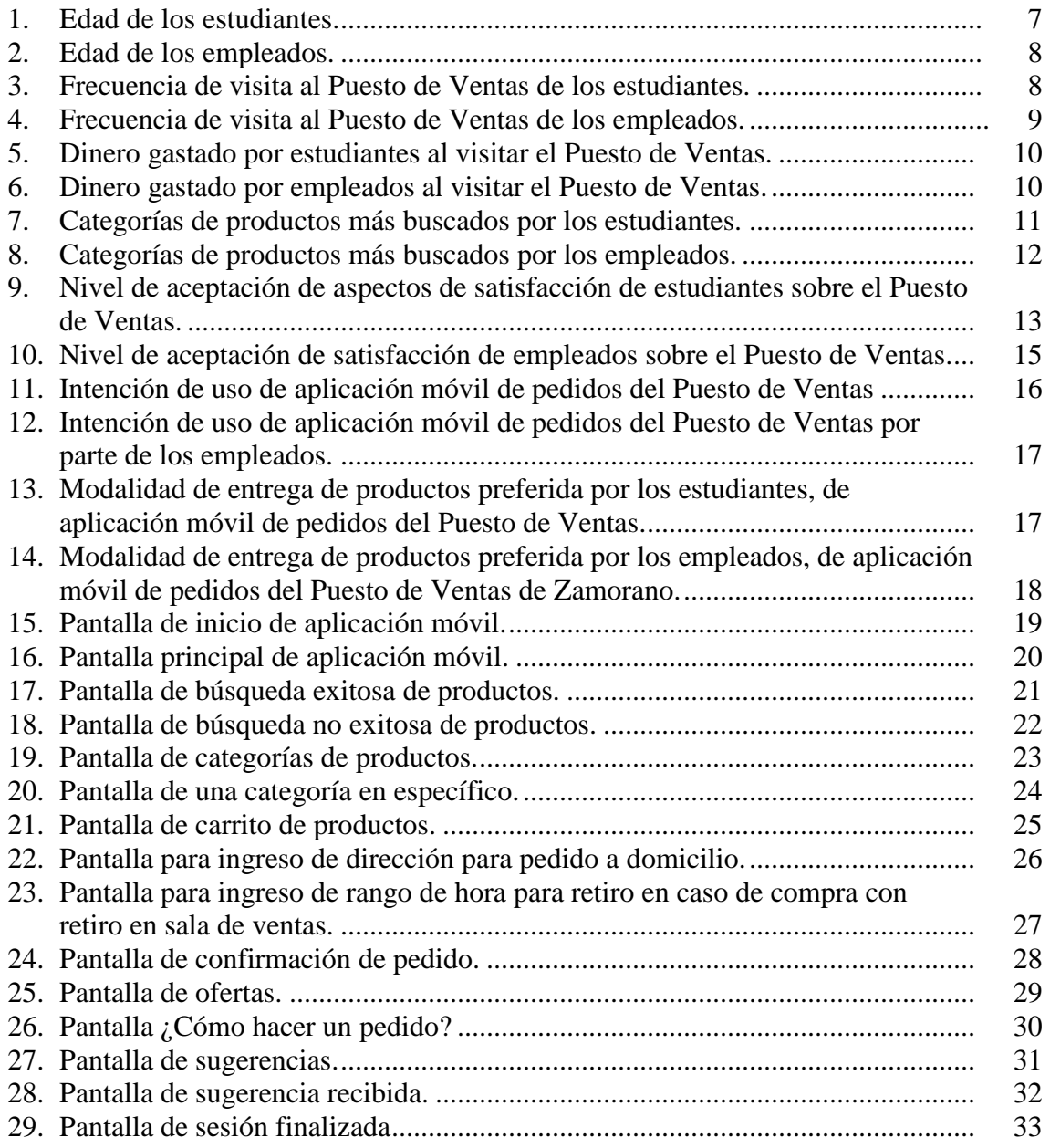

# Anexos Página 1. [Formato de entrevista en profundidad con clientes............................................ 37](#page-42-1) 2. [Formato de encuesta............................................................................................ 38](#page-43-0) 3. [Auditoría del problema........................................................................................ 40](#page-45-0)

# **1. INTRODUCCIÓN**

<span id="page-6-0"></span>Transcurría el año 1984 cuando Jane Snowball, una señora inglesa de 72 años, compró huevos, margarina y cereales a través de un novedoso sistema de la televisión británica denominado Videotex. Se trataba de la primera operación de comercio electrónico de la historia en la que se producía una transacción entre una empresa y un particular. Faltaban todavía 10 años para que se creará el primer protocolo de transmisión de información de manera segura, el Secure Sockets Layer (SSL), 11 años para la irrupción de Amazon y Ebay; 14 años para Google y PayPal (La Vanguardia , 2017).

El mundo globalizado, su vertiginosa competitividad y la rapidez para concretar negocios han impulsado el desarrollo del comercio electrónico, modificando la forma de vender y comprar productos o servicios en Internet. Sin embargo, es lo mismo que el intercambio de productos en la época antigua, solo que ahora han cambiado las variables de espacio y tiempo, sin intermediarios. Teniendo como ventajas la rebaja en el precio de venta, y la posibilidad de adquirir productos de cualquier lugar del mundo sin salir de casa gracias al eCommerce (Observatorio E-commerce, 2016).

La International Data Corporation (IDC), principal proveedor mundial de inteligencia de mercado, servicios de asesoramiento y eventos sobre tecnología de la información, ha presentado un informe sobre el impacto del comercio electrónico y su evolución en América Latina. Según los datos presentados, el 'e-commerce' ha triplicado sus ventas en la región durante los últimos seis años, pasando a ingresar USD 40.000 millones (IDC, 2017). Según un estudio de Ilifebet (2017) y elaborado con encuestas a 1,000 usuarios refleja que las cinco redes sociales favoritas de los centroamericanos son Facebook (81.3%) WhatsApp (79.8%), YouTube (52.8%), Messenger (45.7%) e Instagram (36.2%). El estudio destaca además que la principal fuente de conectividad son los dispositivos móviles. De los 22 millones de usuarios, 18 millones lo hacen mediante estos dispositivos, donde el sistema operativo predominante es Android, con un 82% de participación, contra un 15% de quienes lo hacen por iOS (Ilifebelt, 2017).

Las aplicaciones también llamadas apps están presentes en los teléfonos desde hace tiempo. Actualmente encontramos aplicaciones de todo tipo, forma y color, pero en los primeros teléfonos, estaban enfocadas en mejorar la productividad personal: se trataba de alarmas, calendarios, y calculadoras. El proceso de diseño y desarrollo de una aplicación, abarca desde la concepción de la idea hasta el análisis posterior a su publicación en las tiendas. Durante las diferentes etapas, diseñadores y desarrolladores trabajan la mayor parte del tiempo de manera simultánea y coordinada (Cuello y Vittone, 2013).

La Escuela Agrícola Panamericana Zamorano es una universidad líder a nivel regional debido a los métodos de enseñanza con los que cuenta, entre ellos el Aprender Haciendo, que desde el año 1942 permite al estudiante vivir la experiencia de llevar a cabo actividades prácticas durante la mitad del tiempo en Zamorano. Esto permite que los estudiantes se caractericen por su disposición al trabajo, su competitividad y sus habilidades. Actualmente, la universidad cuenta con 1,154 estudiantes en el campus universitario provenientes de 20 países de Latinoamérica y el Caribe (ZAMORANO, 2019).

Zamorano mediante sus procesos productivos obtiene una gran variedad de productos, estos son puestos a la venta por medio del Puesto de Ventas de Zamorano y a través de supermercados externos, restaurantes y cadenas hoteleras en Tegucigalpa y San Pedro Sula. El puesto de Ventas de Zamorano fue inaugurado en 1978 con el fin llevar a cabo la comercialización de los productos de las plantas de procesamiento y también con el fin de aportar al fondo de becas de Zamorano (Polanco, 2019).

El Puesto de Ventas de Zamorano desea implementar una aplicación móvil de ventas, que en un inicio será exclusiva para los 1,154 estudiantes y para los empleados y solamente contará con algunas categorías seleccionadas en este estudio, ofreciendo la posibilidad de pedir los productos a domicilio o pasar a recogerlos. Posteriormente, se agregará el resto de líneas de productos y se evaluará la viabilidad para que sea una plataforma para ventas en línea de manera externa. En su versión inicial, al hacer el pedido, el cliente pagará por los métodos que tiene el Puesto de Ventas (crédito, efectivo, cuenta personal, por lo menos en el caso de los empleados) y efectivo en el caso de los estudiantes.

La importancia del desarrollo de esta iniciativa, es innovar la forma en que se venden los productos de Puesto de Ventas de Zamorano, ya que en la actualidad la gran mayoría de negocios están implementando las ventas en línea. Así, los estudiantes y empleados podrán acceder a la cartera de productos que se ofrecen y hacer sus compras de manera inmediata, dicho beneficio eventualmente será ampliado a diferentes mercados externos como es el caso de clientes de Tegucigalpa y pueblos aledaños a la Universidad. Para propósitos del Proyecto Especial de Graduación no se llevó a cabo la implementación de dicha innovación por motivos de tiempo, este documento sustenta las bases para que en el corto plazo la Oficina de Tecnologías de la Información pueda hacer realidad el proyecto como tal.

Los objetivos de la investigación fueron:

- Determinar el nivel de interés de la comunidad Zamorana sobre la implementación de una aplicación móvil de ventas del puesto de Ventas de Zamorano.
- Determinar hábitos de compra de los clientes del Puesto de Ventas de Zamorano.
- Determinar el nivel de satisfacción de los clientes en diferentes aspectos del Puesto de Ventas de Zamorano.
- Diseñar una aplicación móvil para pedidos en línea del Puesto de Ventas de Zamorano.

# **2. METODOLOGÍA**

#### <span id="page-8-0"></span>**Investigación exploratoria.**

Se realizó una investigación cualitativa la cual constó de una serie de entrevistas en profundidad, en primer lugar se entrevistó a la administradora del Puesto de Ventas quien será la encargada del manejo operativo de la plataforma, ya que se tiene la necesidad de incentivar la venta de los productos por diferentes canales de venta, además junto con el apoyo de estudiantes de tercer año se tomarán los pedidos y se harán llegar a su destino final. También, se realizó una entrevista con el jefe de desarrollo y análisis de sistemas, con el fin de evaluar la factibilidad técnica de llevar a cabo un proyecto de este tipo, y finalmente con el Web Master de la Gerencia de mercadeo, imagen y comunicación, para tener detalles sobre los aspectos de programación de la aplicación. Además, se hizo una serie de entrevistas en profundidad con clientes y se llevó a cabo la revisión de un libro de referencia para el diseño de la aplicación. Con esta información se procedió a realizar la auditoria del problema.

#### **Investigación descriptiva concluyente.**

Esta constó de la aplicación de encuestas, tomando personas aleatorias de la base de datos de estudiantes y empleados de Zamorano, dicha investigación arrojó datos de interés tales como los productos de interés, disposición a pagar, frecuencia de visita, tipo de cliente. El marco de muestreo fueron listas de empleados y estudiantes, proporcionados por la oficina de recursos humanos y oficina de registro respectivamente, es un diseño transversal simple, extrayendo una única muestra de encuestados y obteniendo información de esta muestra una sola vez, se usó un muestreo probabilístico sistemático.

#### **Cálculo de muestra.**

En este caso, se conoce claramente el tamaño de la población, el cual está compuesto por 1224 estudiantes, distribuidos entre los cuatro años, y por 273 empleados que actualmente cuentan con acceso a correo electrónico. Al conocerse el tamaño de la población se utilizó la fórmula de población finita, esta se expone a continuación.

$$
n = N * Z2 * p * q \div e2 * (N - 1) + Z2 * p * q \qquad [1]
$$

Donde:

N= es el tamaño de la población.

 $Z^2$  = 1.96 es el valor Z para un nivel de confianza de 95%

p y q = 0.5 para ambos casos, ya que no se conoce la proporción de la población anuente.

e= 0.05 para tener un nivel de precisión del 5%.

Como ambos grupos de clientes tienen comportamientos diferentes se calculó el tamaño de muestra para cada grupo de manera individual.

Tamaño de muestra para empleados.

$$
n = N * Z2 * p * q \div e2 * (N - 1) + Z2 * p * q
$$
  
n = 273 \* 1.96<sup>2</sup> \* 0.5 \* 0.5 ÷ 0.05<sup>2</sup> \* (273 – 1) + 1.96<sup>2</sup> \* 0.5 \* 0.5  
n= 159.83 =160

Tamaño de muestra para estudiantes.

$$
n = 1224 \times 1.96^2 \times 0.5 \times 0.5 \div 0.05^2 \times (1224 - 1) + 1.96^2 \times 0.5 \times 0.5
$$
  
n=291.59 = 292

En total, se aplicó el instrumento a 452 personas entre empleados y estudiantes.

La muestra se eligió al seleccionar un punto de inicio aleatorio y luego eligiendo de manera sucesiva cada iésimo elemento del marco de muestreo. El intervalo de muestreo I se determinó dividiendo el tamaño de la población (N) entre el tamaño de la muestra (n) y se redondeó al número entero más cercano.

En el caso de los estudiantes el número aleatorio fue 3 y para los empleados el número aleatorio fue 2, y el intervalo de muestreo de calculó de la siguiente manera.

Empleados.

 $280/162=2$ 

Estudiantes.

1224/293=4

#### **Validación de instrumento de investigación.**

Antes de llevar a cabo la aplicación de la encuesta como tal, se realizó una validación del instrumento de investigación, esto con el objetivo de corregir errores en la encuesta, este ejercicio se hizo con 44 personas, entre estudiantes y empleados.

#### **Revisión secundaria.**

Se llevó a cabo la revisión del libro Diseñando Apps para Móviles, este sirvió como base para llevar a cabo el diseño como tal de este proyecto, este diseño es básicamente como se verá la aplicación con la que el usuario final tendrá interacción. Es importante que en esta parte cada una de las pantallas queden claramente definidas con cada uno de sus botones y funciones que tendrán.

También se llevó a cabo la revisión de revistas tecnológicas especializadas y sitios web con información relevante al comercio electrónico a nivel global y la importancia que está tomando actualmente.

#### **Recopilación de datos para el análisis y diseño del sistema.**

Con base en los resultados de la investigación exploratoria e investigación descriptiva concluyente se procedió al diseño de la aplicación móvil de ventas del Puesto de Ventas de Zamorano. Con la ayuda de la herramienta web NinjaMock®, la cual permite hacer diseños para diferentes plataformas móviles, se hizo un boceto de la versión inicial de la aplicación. Posteriormente, se procedió a realizar la recopilación de datos para el análisis y diseño del sistema, el cual fue la base para poder llevar a cabo el desarrollo de este proyecto.

# **3. RESULTADOS Y DISCUSIÓN**

#### <span id="page-11-0"></span>**Los principales hallazgos de las entrevistas en profundidad.**

**Administradora del puesto de ventas de Zamorano.** Se observa un gran potencial en la implementación de una aplicación móvil para hacer pedidos debido al gran auge que dichas aplicaciones están teniendo a nivel global. Es importante mencionar que esta herramienta tecnológica vendría a aportar de gran manera a los estudiantes, esto porque mostraría una manera innovadora de vender los productos a los clientes.

**Jefe de desarrollo y análisis de sistemas de Zamorano.** Se considera muy útil contar con un sistema de este tipo, ya sea mediante una aplicación móvil o un sitio web. Esto permitiría que toda la comunidad Zamorana pueda acceder al catálogo del puesto de ventas y hacer pedidos de sus productos de preferencia, de una manera muy sencilla a través de sus teléfonos inteligentes. La importancia de llevar a cabo un estudio de mercado para saber que categorías se incluirán en la versión inicial de la nueva modalidad de ventas.

**Web Master de la Gerencia de mercadeo, imagen y comunicación de Zamorano.** La implementación de una aplicación móvil para un supermercado es una tarea que implica mucho trabajo, debido a que existe una parte de diseño gráfico, seguido por una parte de programación y además una parte de toma de fotografías de los productos que serán parte del catálogo de ventas.

A partir de lo anterior se observa que de manera general existe un gran interés por parte de algunas autoridades de Zamorano en llevar a cabo proyectos de este tipo, esto debido al gran crecimiento del papel de la tecnología en la vida de las personas y que Zamorano no debe quedarse atrás a la hora de implementar estas iniciativas, la forma en que se llevan a cabo los negocios en el mundo está cambiando rápidamente por lo tanto se debe estar al día con las últimas tecnologías.

#### **Los principales hallazgos de las entrevistas en profundidad con clientes.**

En primer lugar, los clientes visitan con mucha frecuencia el Puesto de Ventas, los productos que más buscan son los productos procesados por Zamorano, más que todos los lácteos y cárnicos, entre estos los quesos, la mantequilla, leche, jamón, salchichas, carnes. Pero también son muy buscados las frutas y vegetales, churros, galletas, gaseosas y productos de higiene personal.

En cuanto al uso de teléfonos inteligentes, la gran mayoría hacen uso de estos, muchos de los entrevistados ya han usado algún tipo de aplicación para hacer pedidos en línea. Una pequeña minoría de los entrevistados nunca han hecho uso de este tipo de aplicación, debido

a falta de conocimiento y desconfianza en este tipo de sistemas. A todos los entrevistados les parece una muy buena idea la implementación de un proyecto de este tipo, porque les facilitará la vida al no tener que desplazarse hasta el puesto de ventas. En el caso del método de recibir su pedido en su mayoría prefieren entrega en su domicilio, porque la mayoría cuenta con tiempo limitado, aunque algunos mencionan que dependiendo del lugar en que se encuentren también podrían considerar la opción de pasar a recoger al puesto de ventas.

#### **Datos generales de los clientes.**

**Sexo de los clientes.** El 43.10% de los estudiantes encuestados son del sexo femenino y el 56.90% del sexo masculino. Además, se reportó que un 60.58% de los empleados encuestados son del sexo femenino y el 39.42% del sexo masculino. Para los estudiantes estos resultados se justifican debido a que la mayoría de estos son del sexo masculino y en menor porcentaje del sexo femenino. Los empleados tienen una distribución más homogénea, a pesar de esto el sexo femenino tuvo más anuencia.

#### **Distribución de edad de los clientes.**

En la figura 1 se muestra la distribución de edades de los estudiantes, más de la mitad se encuentran entre los 19 y 21 años con un 57.32%, seguido por los estudiantes entre 22 a 24 años, 16 a 18 años, más de 24 años, con un 20.92, 20.08 y 1.67%, respectivamente. Lo anterior se debe a que actualmente la universidad cuenta con una política de no permitir la admisión de estudiantes mayores a 24 años. Y aunque muy raro la universidad si cuenta con estudiantes de 16 años, esto debido a los diferentes sistemas de educación de los países que permiten a los estudiantes ingresar a Zamorano a una edad menor al promedio.

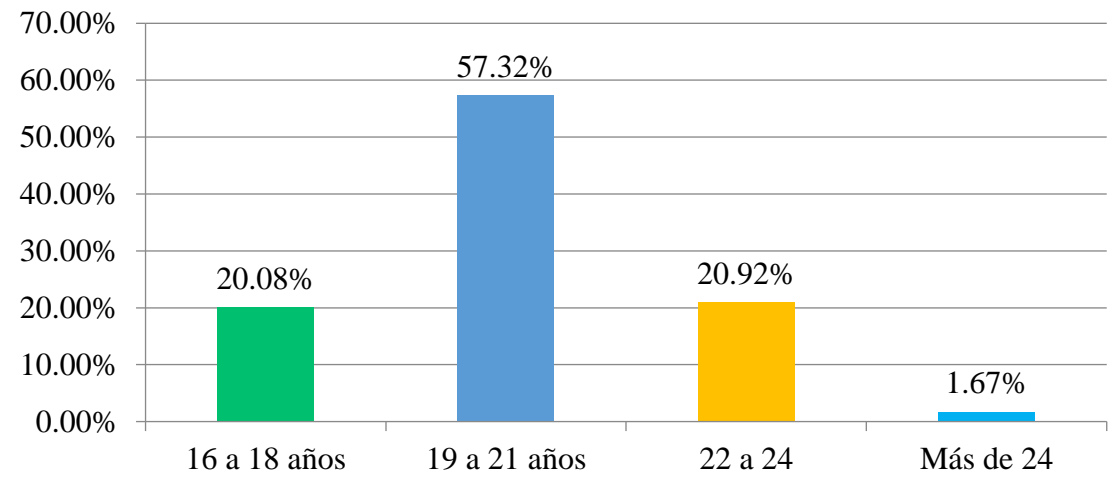

<span id="page-12-0"></span>Figura 1. Edad de los estudiantes.

En la figura 2 se observa la distribución de edades de los empleados, un 48.18% de los encuestados se encuentran en edades entre los 36 a 50 años, un 22.63% tienen más de 51

años, un 21.90% tienen entre 26 a 35 años y solo un 7.30% tiene entre 18 a 25 años. Para los empleados el rango de edades es más amplio, esto porque algunos de ellos recién ingresan a Zamorano, así también otros que tienen toda su carrera profesional en Zamorano.

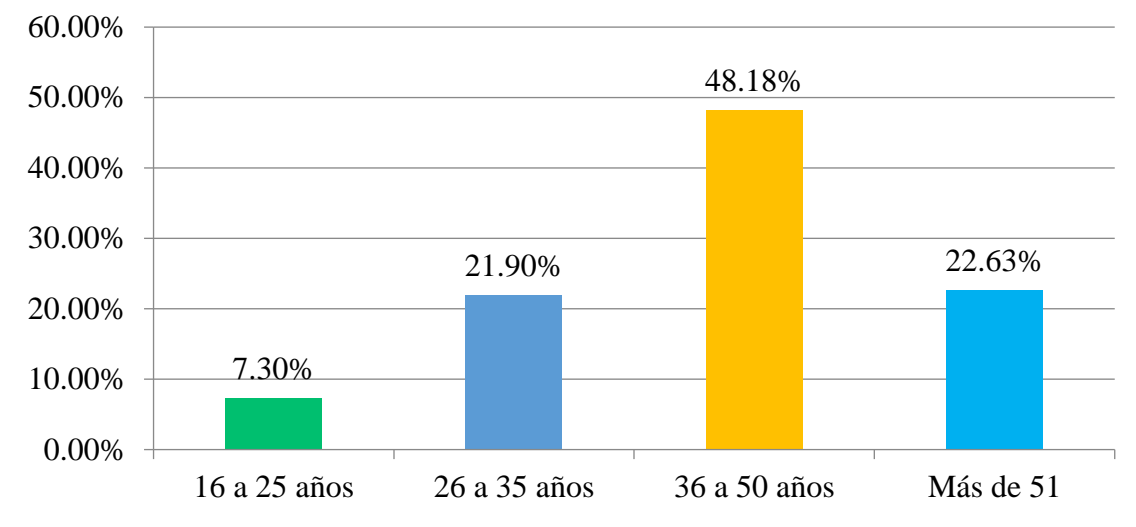

<span id="page-13-0"></span>Figura 2. Edad de los empleados.

#### **Frecuencia de visita al Puesto de Ventas de Zamorano.**

En la figura 3 se muestra la distribución de frecuencia de visita al Puesto de Ventas de Zamorano, en el caso de los estudiantes un 46.03% solo lo visitan una vez al mes, esto es debido al tiempo tan limitado con el que estos cuentan, un 39.75% expresa que lo visita una vez a la semana y según las entrevistas en profundidad lo hacen más que todo los fines de semana, mientras que un 13.39% de estos lo visita dos o tres veces a la semana, finalmente solo un 0.84% visita el Puesto de Ventas todos los días. Las visitas dependen en gran manera de la disponibilidad de tiempo de los estudiantes, esta es muy limitada por una gran carga académica con la que se cuenta en Zamorano.

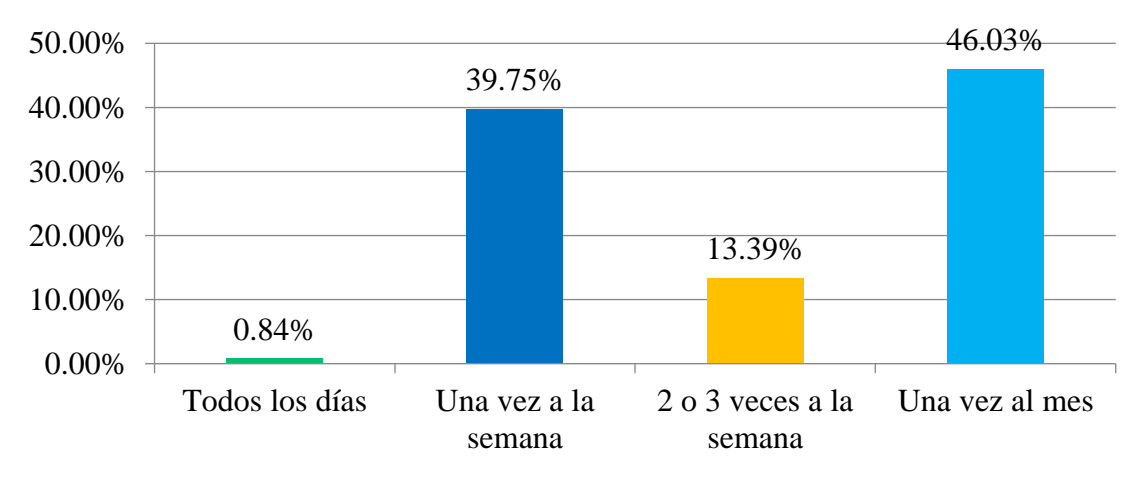

<span id="page-13-1"></span>Figura 3. Frecuencia de visita al Puesto de Ventas de los estudiantes.

En la figura 4 se muestra la distribución de frecuencia de visita al Puesto de Ventas de Zamorano, para los empleados un 39.42% hacen solo una visita al mes, esto por la agenda tan ocupada que tienen en el día a día, un 35.77% lo visita solo una vez a la semana, un 23.36% lo visita de 2 a 3 veces por semana, finalmente solo un 1.46% de los empleados visitan el Puesto de Ventas de Zamorano todos los días, lo cual es un porcentaje muy bajo, teniendo en cuenta que los empleados a diario tienen una gran demanda de muchos productos, por lo tanto se ve una gran oportunidad de mercado con la implementación de este proyecto. Los empleados tienen dificultad para hacer sus visitas con frecuencia, esto porque tienen horarios bastante apretados, por tanto, se limitan a hacer sus compras en su mayoría los fines de semana.

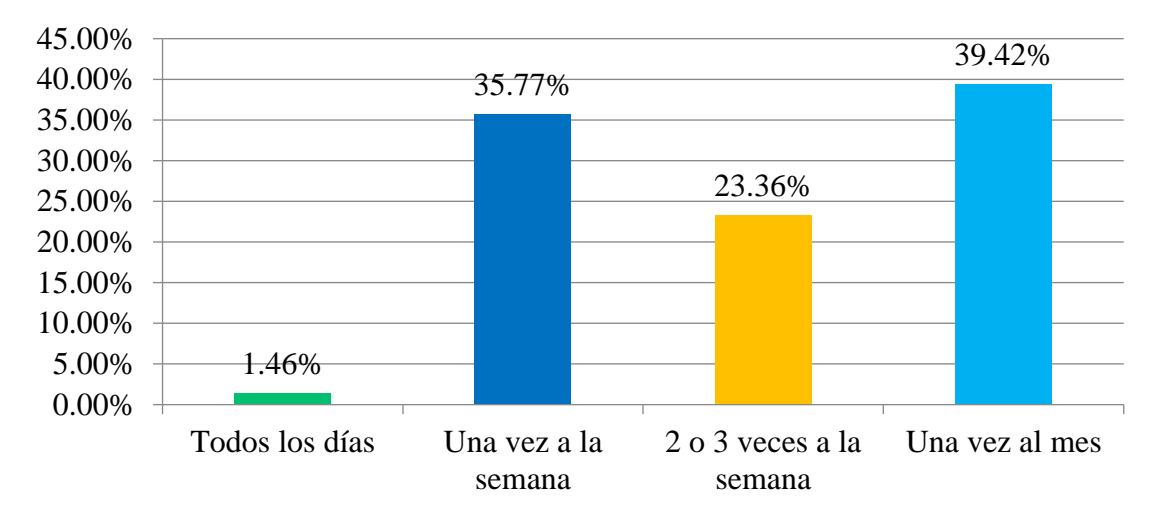

<span id="page-14-0"></span>Figura 4*.* Frecuencia de visita al Puesto de Ventas de los empleados.

**Cantidad de dinero gastada por clientes al visitar el Puesto de Ventas de Zamorano.** En la figura 5 se muestra la cantidad de dinero que los estudiantes gastan con cada visita que hacen al Puesto de Ventas de Zamorano, un 36.82% gasta entre 100 a HNL 199, un 30.54% gasta entre 200 a HNL 299, esto es debido a que los estudiantes no tienen un poder adquisitivo alto debido a que dependen de sus padres. Un 12.13% tiene un poder adquisitivo más alto ya que en sus visitas gastan más de HNL 500, mientras un 11.72% gastan entre 300 a HNL 499. Solo un 8.79% gasta menos de HNL 100. Los estudiantes de manera general no gastan grandes cantidades de dinero debido a que la mayoría de veces solo realizan compras de artículos de cuidado personal y algunos productos alimenticios cuando se reúnen para tener convivencias.

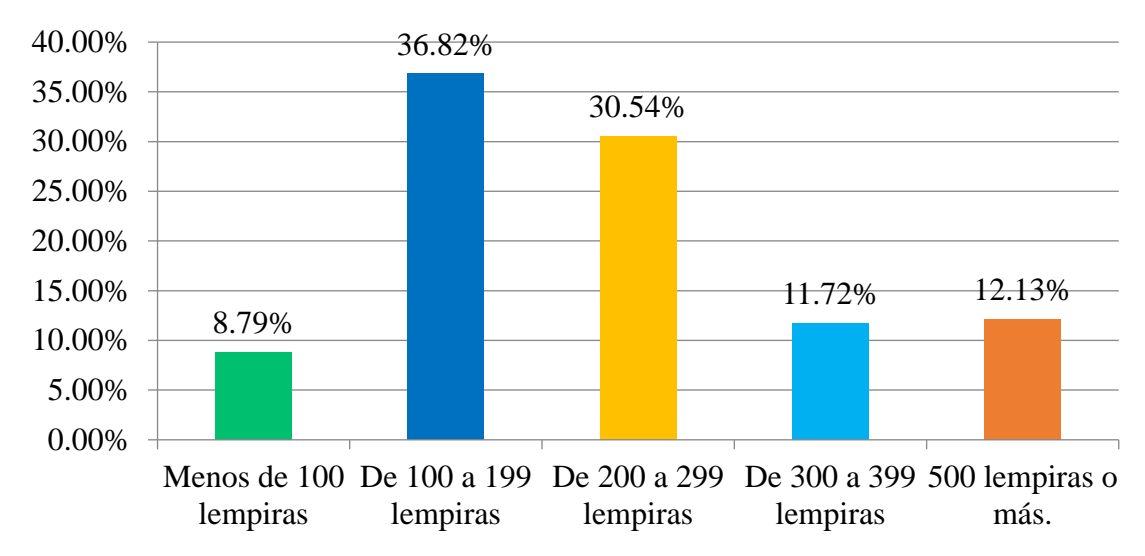

<span id="page-15-0"></span>Figura 5. Dinero gastado por estudiantes al visitar el Puesto de Ventas.

En la figura 6 se muestra la cantidad de dinero que los empleados gastan con cada visita que hacen al Puesto de Ventas de Zamorano, los empleados tienen un poder adquisitivo bastante alto en comparación con los estudiantes, ya que un 36.60% de los encuestados manifiesta que gasta más de HNL 500, seguido por un 31.39% que gasta entre 300 a HNL 499, un 21.90% gasta entre 200 a HNL 299, un 8.76% gasta entre 100 a HNL 199 y solo un 1.46% de los empleados gasta menos de HNL 100. Generalmente, los empleados gastan grandes cantidades de dinero, esto es porque hacen compras familiares, es decir, las madres o padres de familia hacen la compra por todos en casa.

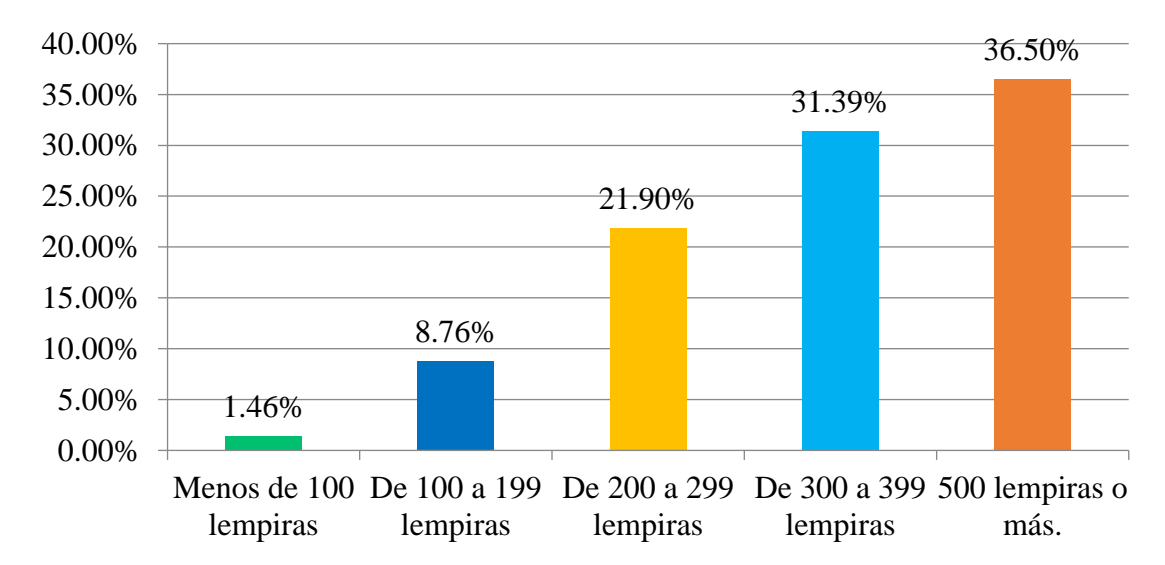

<span id="page-15-1"></span>Figura 6. Dinero gastado por empleados al visitar el Puesto de Ventas.

#### **Categorías de productos buscadas por clientes.**

En la figura 7 se observan las categorías que son preferidas por más de un 50% de los estudiantes. Estas 4 categorías son bebidas, golosinas, cuidado personal y lácteos, con un 69.46, 68.20, 64.44 y 54.81%, respectivamente; los estudiantes buscan estas categorías, debido a que con mucha frecuencia se llevan a cabo convivencias entre estudiantes, en las cuales las golosinas, lácteos y bebidas no pueden faltar. En el caso de cuidado personal, es muy habitual que los estudiantes visiten el Puesto solo para llevar a cabo la compra de alguno de estos productos. Además, se determinaron otras categorías como son: productos de recuerdo de Zamorano, es decir, memorabilias; cereales de desayuno, productos apícolas y hortofrutícolas, productos de limpieza y confitería.

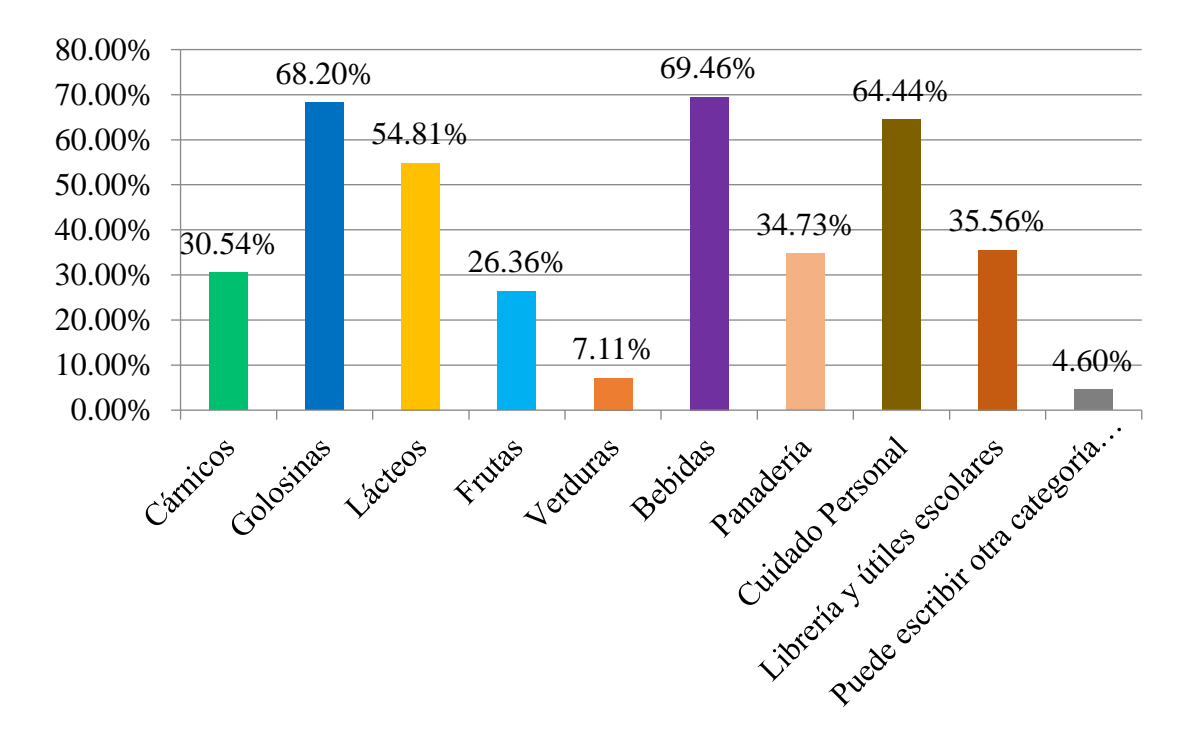

<span id="page-16-0"></span>Figura 7. Categorías de productos más buscados por los estudiantes.

En la figura 8 muestra las categorías preferidas de los empleados. Entre ellas se encuentran lácteos con un 81.02% y cárnicos con un 79.56%, debido a que son los productos base para la preparación de sus comidas diarias, también las frutas y verduras son muy buscadas con un 47.45 y 43.07%, respectivamente. Lo que se busca es llevar una dieta balanceada incluyendo vegetales. Además, se determinaron otras categorías como son: productos hortofrutícolas y apícolas, memorabilias, huevos, abarrotes en general y productos procesados en Zamorano.

Como se observa los empleados tienen una gran demanda de productos alimenticios refrigerados o congelados, a partir de esto se infiere que la mayor parte de los pedidos incluirán algún tipo de estos. Por lo tanto, se deberá hacer una excelente gestión de los pedidos, esto porque dichos productos son muy susceptibles a los cambios de temperaturas.

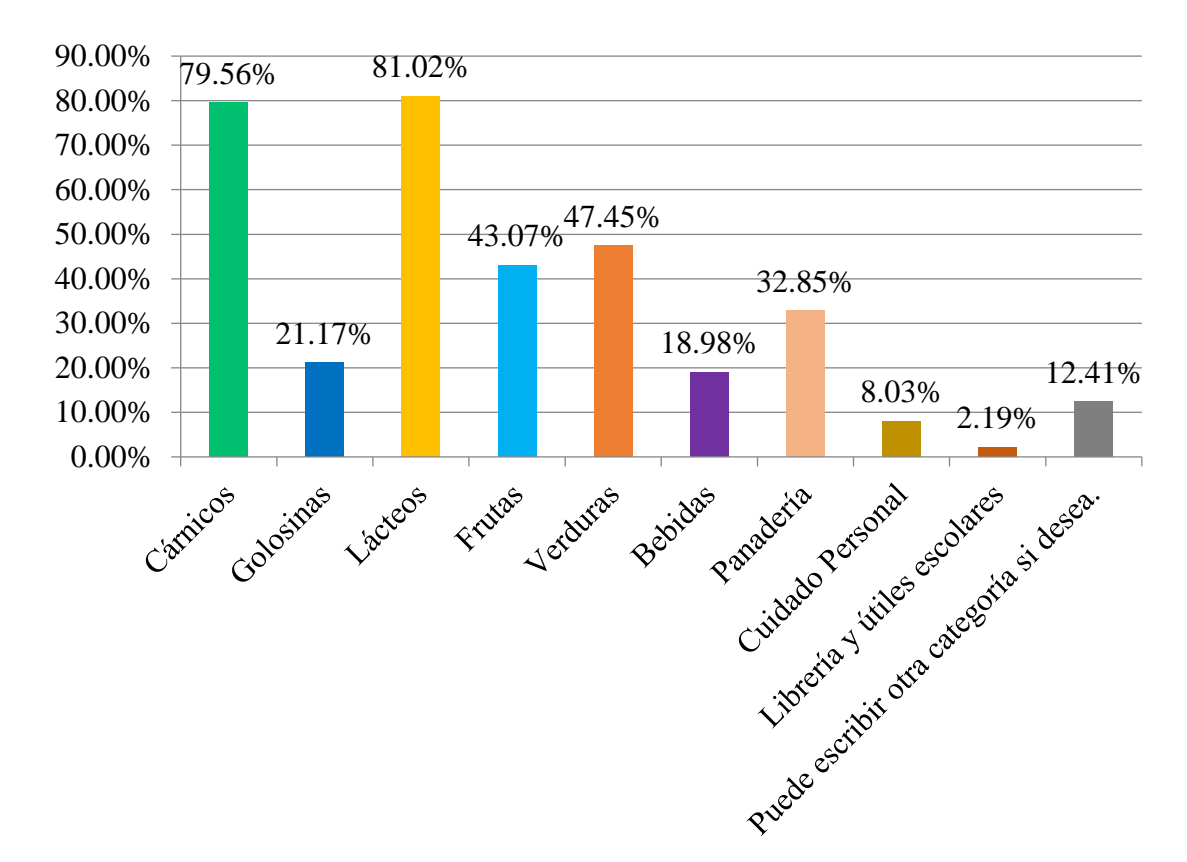

<span id="page-17-0"></span>Figura 8. Categorías de productos más buscados por los empleados.

#### **Aspectos de satisfacción del cliente.**

En la figura 9 se observan cinco aspectos de satisfacción del cliente, que fueron evaluados para saber de manera general la percepción de los estudiantes con respecto al Puesto de Ventas.

Se destaca la calidad, atención al cliente y horarios de venta con valores sumatorios de grado de acuerdo del 82.01, 76,56 y 68.62 %, respectivamente. También cabe mencionar que los precios y variedad tuvieron valores sumatorios de grado de acuerdo menores a 50% con un 38.92 y 47.69% respectivamente.

Lo anterior demuestra que se obtiene un producto de primera calidad, tanto de manera interna a través de la cadena productiva de Zamorano, como de manera externa; en parte los estudiantes muestran opiniones divididas sobre los precios, ya que existen diferentes estudiantes de muchos países, en algunos de estos países puede ser que los productos sean más baratos o más caros en comparación con el Puesto de Ventas de Zamorano; debido a que el personal está capacitado para ofrecer el mejor servicio a sus clientes, no se tiene ningún inconveniente por parte de los clientes; actualmente se cuenta con un horario muy amplio, esto para atender a la mayor cantidad de clientes; en cuanto a variedad es necesario mencionar que algunas categorías de productos no tienen mucha variedad, esto para evitar tener una competencia de productos externos con los que se producen internamente.

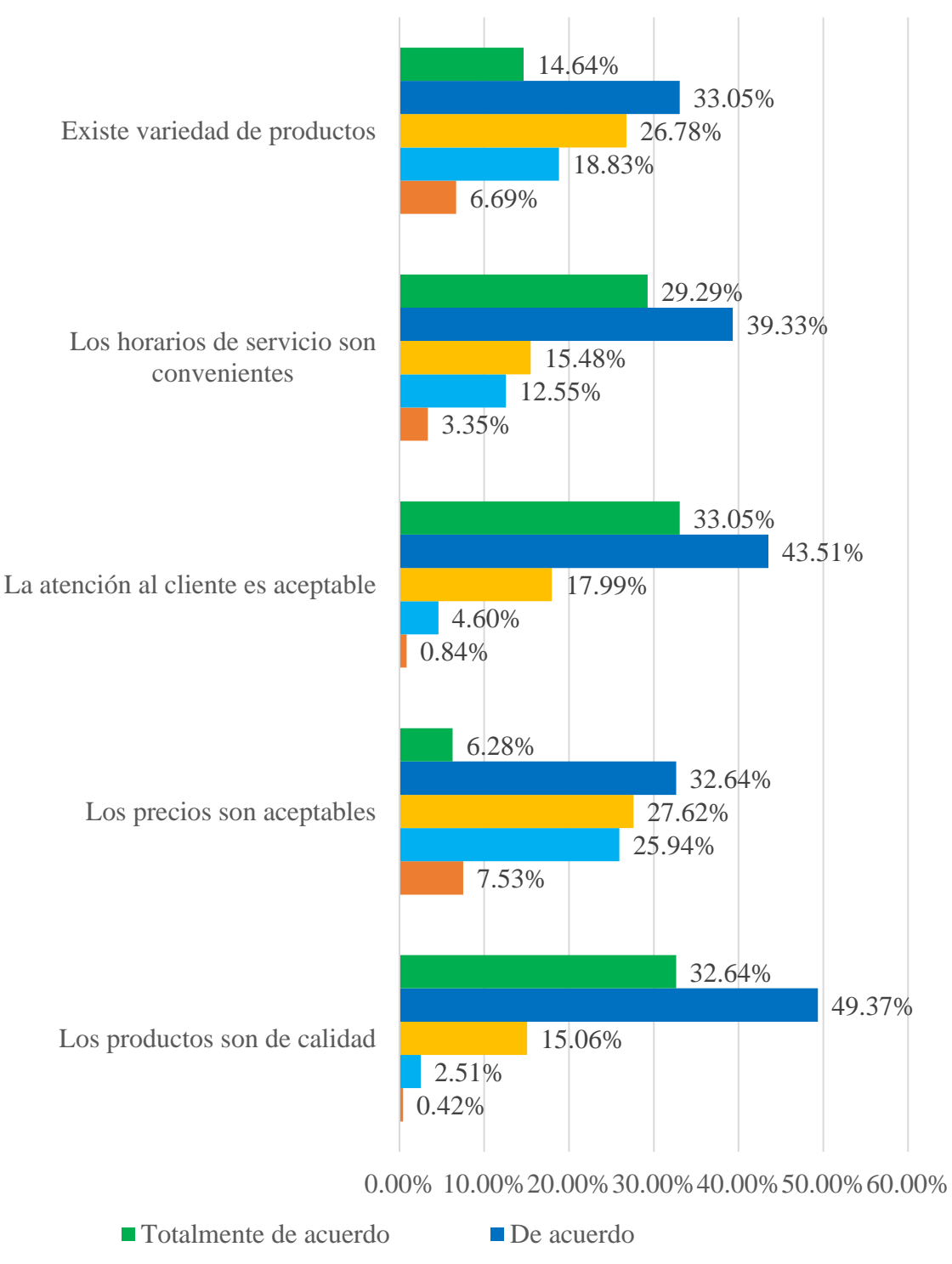

Ni de acuerdo ni en desacuerdo Br desacuerdo

<span id="page-18-0"></span>**T**otalmente en desacuerdo

Figura 9. Nivel de aceptación de aspectos de satisfacción de estudiantes sobre el Puesto de Ventas.

En la figura 10 se observan cinco aspectos de satisfacción del cliente, que fueron evaluados para saber de manera general la percepción de los empleados con respecto al Puesto de Ventas. Se destaca la calidad, atención al cliente, horarios de venta y variedad con valores sumatorios de grado de acuerdo del 89.06, 83,95, 89.06 y 56.94%, respectivamente. Y solo el aspecto precios tuvo un valor sumatorio de grado de acuerdo menor al 50% con 43.8%.

Lo anterior debido a que los empleados conocen en su gran mayoría los altos estándares de calidad mediante los cuales son procesados los productos internos y saben que solo se venden las marcas externas más reconocidas; para los empleados los precios son muy importantes, las opiniones se vieron divididas porque existen diferentes niveles económicos entre el grupo total, por tanto los precios se ven percibidos de diferente manera; debido a que el personal está capacitado para ofrecer el mejor servicio a sus clientes, no se tiene ningún inconveniente por parte de los clientes; actualmente se cuenta con un horario muy amplio, esto para atender a la mayor cantidad de clientes; en cuanto a variedad es necesario mencionar que en algunas categorías de productos no tienen mucha variedad, esto para evitar tener una competencia de productos externos con los que se producen internamente.

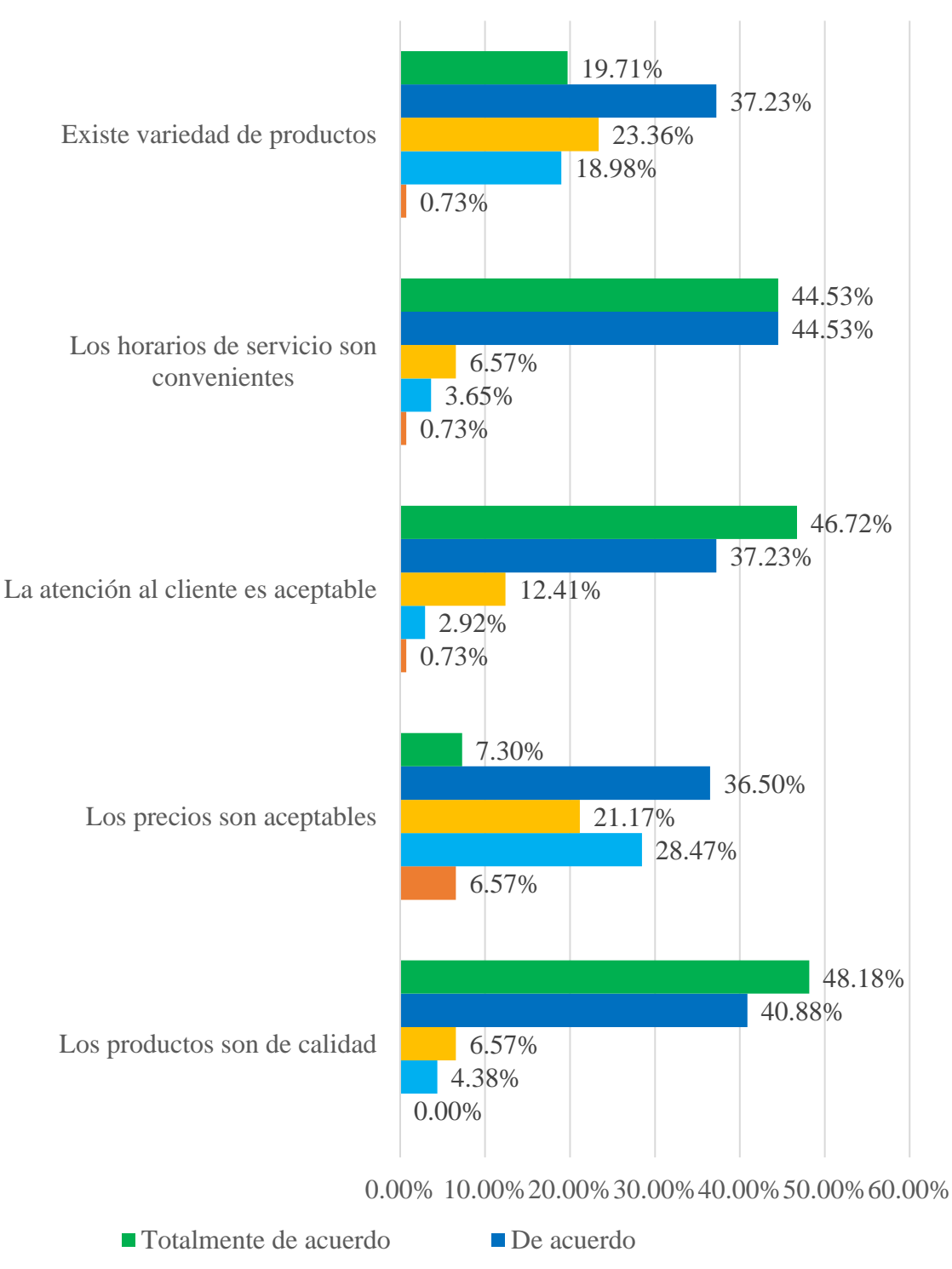

Ni de acuerdo ni en desacuerdo Br desacuerdo

<span id="page-20-0"></span>**T**otalmente en desacuerdo

Figura 10. Nivel de aceptación de satisfacción de empleados sobre el Puesto de Ventas.

#### **Intención de uso de aplicación móvil de pedidos del Puesto de Ventas.**

En la figura 11 se muestra que la aceptación de una aplicación móvil de pedidos es bastante alta, un 68.62% dijo que definitivamente la usaría, mientras que un 24.69% expresó que probablemente la usaría. A partir de esto se concluye que la implementación de este proyecto tendría un gran apoyo por parte de los estudiantes, existen grandes expectativas con respecto a esta iniciativa tan innovadora.

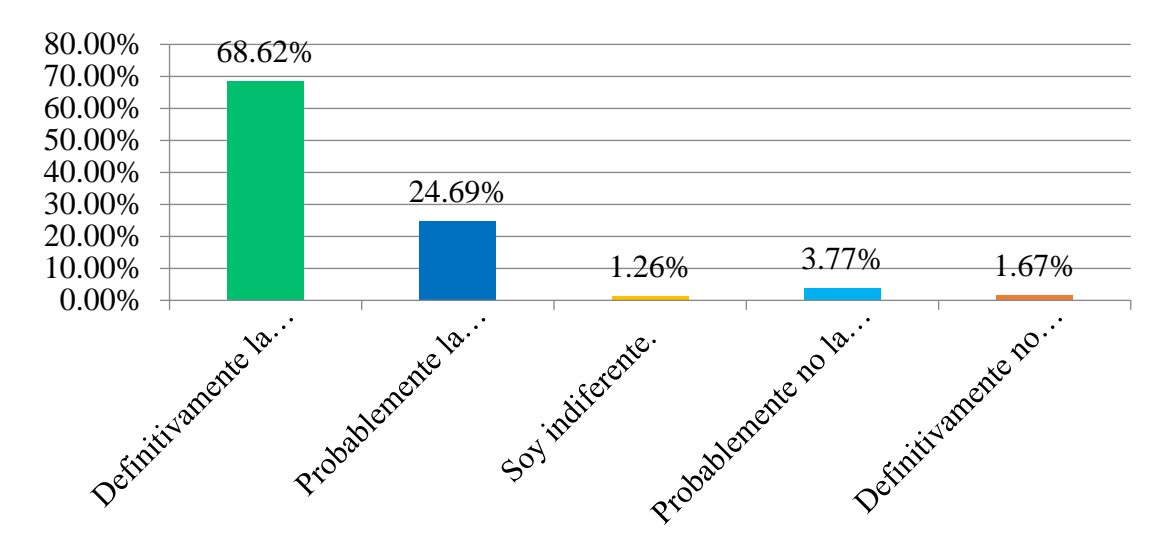

<span id="page-21-0"></span>Figura 11. Intención de uso de aplicación móvil de pedidos del Puesto de Ventas por parte de los estudiantes.

En la figura 12 muestra la aceptación de los empleados, un 48.91% manifestó que definitivamente la usaría y un 37.96% mencionó que probablemente la usaría, por lo tanto, el nivel de aceptación de esta iniciativa en caso de ser aplicada sería bastante alto. Aunque la gran mayoría de los empleados nunca ha hecho uso de este tipo de aplicaciones, por diferentes razones, puede ser por falta de confianza o por falta de conocimiento, a pesar de esto existe una gran aceptación por parte de los empleados.

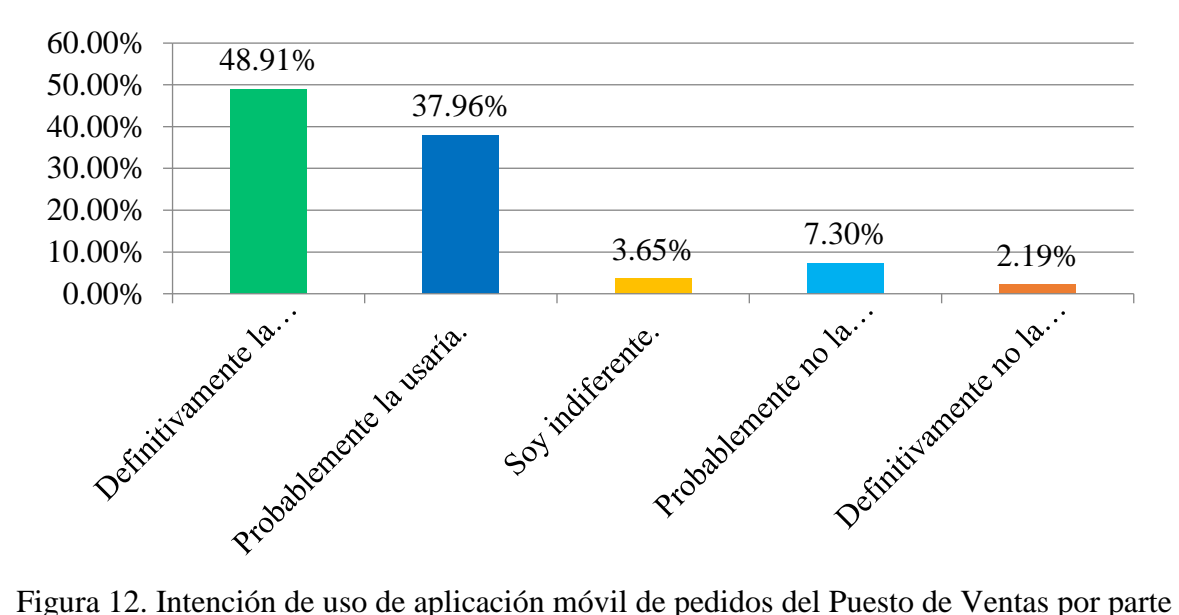

<span id="page-22-0"></span>de los empleados.

#### **Modalidad de entrega de productos en caso de ser implementado el proyecto.**

En la figura 13 se observa que los estudiantes preferirían recibir los productos a domicilio con un 87.87%, un 9.62% manifestó que preferiría pasar a recoger en el Puesto de Ventas y solo un 2.51% no está interesado en hacer uso de la aplicación móvil. Esto demostró que efectivamente los estudiantes no tienen tiempo para visitar el Puesto de Ventas, por eso preferirían recibir los productos en la comodidad de su domicilio.

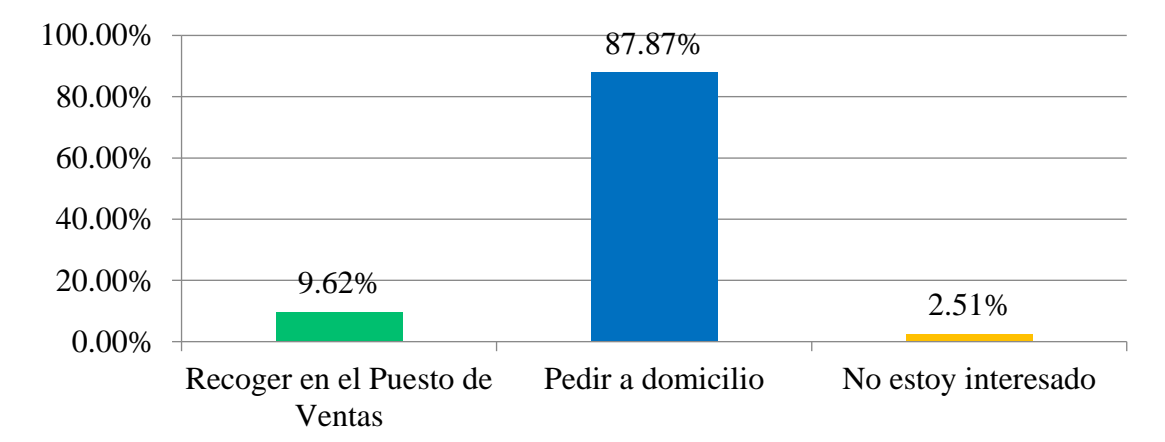

<span id="page-22-1"></span>Figura 13. Modalidad de entrega de productos preferida por los estudiantes, de aplicación móvil de pedidos del Puesto de Ventas.

En la figura 14 se observa que los empleados preferirían recibir los productos a domicilio con un 76.64, un 16.06% manifestó que preferiría pasar a recoger en el Puesto de Ventas y solo un 7.30% no está interesado en hacer uso de la aplicación móvil. A los empleados en su gran mayoría les conviene recibir sus productos en la comodidad de su domicilio, aunque también existe un porcentaje no despreciable de empleados a los cuales les resultaría bien pasar a recoger sus productos, porque este se encuentra camino a sus hogares.

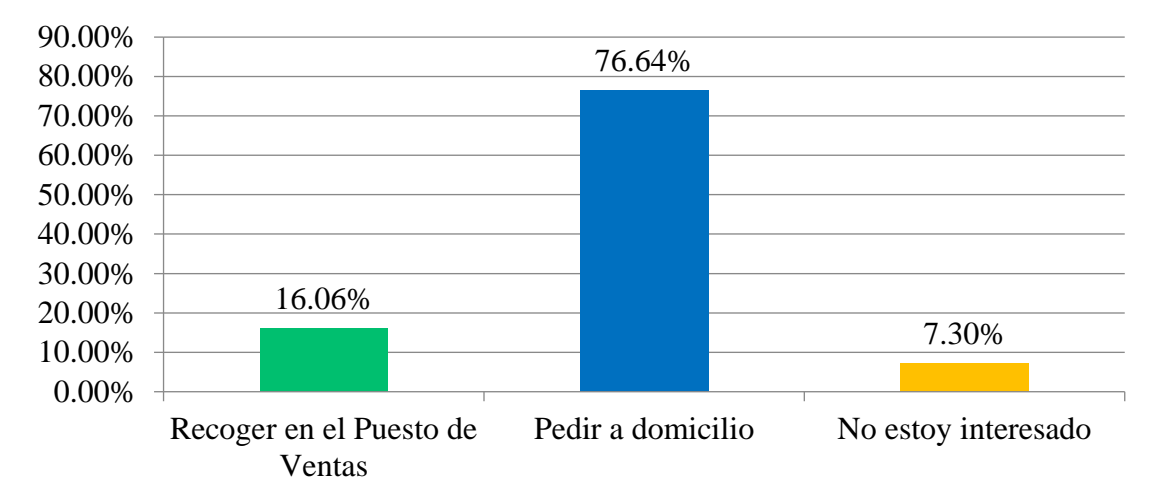

<span id="page-23-0"></span>Figura 14. Modalidad de entrega de productos preferida por los empleados, de aplicación móvil de pedidos del Puesto de Ventas de Zamorano.

#### **Diseño de aplicación móvil para pedidos del Puesto de Ventas de Zamorano.**

A continuación, se detalla el boceto inicial de la aplicación móvil para ventas del Puesto de Ventas de Zamorano.

La figura 15 muestra la página de inicio de la aplicación. Dicha pantalla contará con un campo en el cual el cliente escribirá su usuario de computadora en el caso de ser estudiante y el código de empleado en el caso de los empleados; también contará con un campo donde ingresarán con su contraseña de computadora; también tendrá un botón "Recordar" con la finalidad que el usuario lo use en caso de que ingrese frecuentemente y no quiera ingresar sus datos cada vez que acceda. Finalmente, esta pantalla contará el botón "INGRESAR", este al tener datos de usuario y contraseña correctos permitirá acceder a la aplicación y ver los productos, hacer sus pedidos. En caso que el usuario o contraseña estén incorrectos se desplegará un aviso de error con el siguiente mensaje "Usuario o Contraseña Incorrecta".

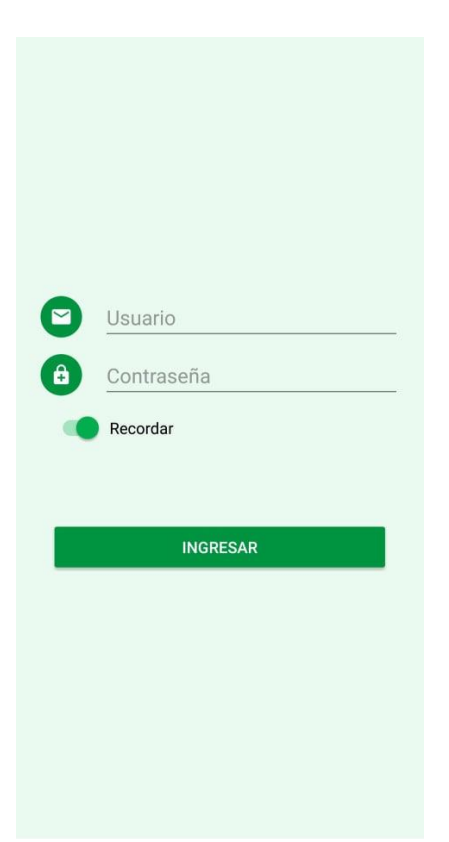

Figura 15. Pantalla de inicio de aplicación móvil.

<span id="page-24-0"></span>La figura 16 se mostrará al usuario si este ingresa sus datos correctamente. En el lado superior derecho se encontrará un carrito de supermercado, que permitirá acceder a los productos que ha añadido a su canasta de compras. Debajo de esos botones se encontrará una barra de búsqueda para encontrar productos directamente los productos de su preferencia. También se encontrará el botón "Categorías" que mostrará las categorías de productos. Luego se encontrará el botón "Ofertas", este mostrará los productos con descuento. Además, está pantalla mostrará el botón "Como hacer un pedido" que dará orientación de cómo hacer los pedidos. Finalmente, esta pantalla contará con el botón "Sugerencias" donde se podrán mandar comentarios y sugerencias de mejora.

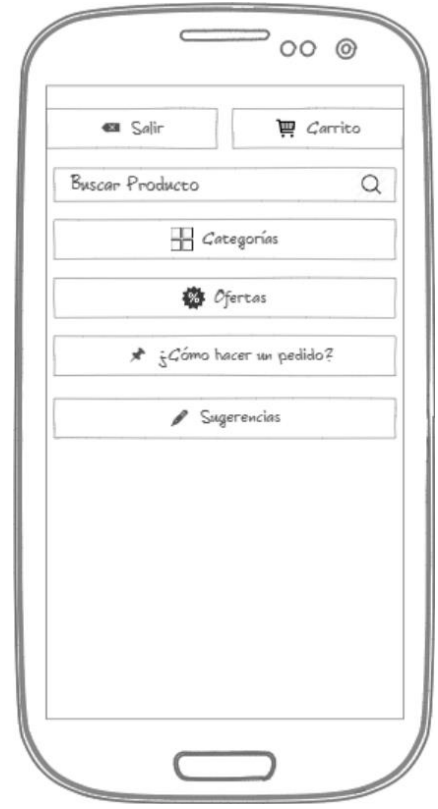

<span id="page-25-0"></span>Figura 16. Pantalla principal de aplicación móvil.

La figura 17 se mostrará en el caso de que los usuarios quieran hacer una búsqueda directa del producto. Seguidamente se seguirá mostrando la barra de búsqueda, en caso de que el producto este en la base de datos de productos, se mostrarán los productos que coincidan con la búsqueda. Mostrará el o los productos, aparecerá el nombre del producto y el precio, además habrá dos botones "+" y "-" que servirán para que agregar o eliminar unidades adicionales de producto, también aparecerá el número "1" por defecto como la cantidad de producto que se comprará, este puede ser modificado directamente con la cantidad deseada, finalmente estará el icono de un carrito que permitirá agregar los productos a la canasta, una vez haya sido escogida la cantidad correcta.

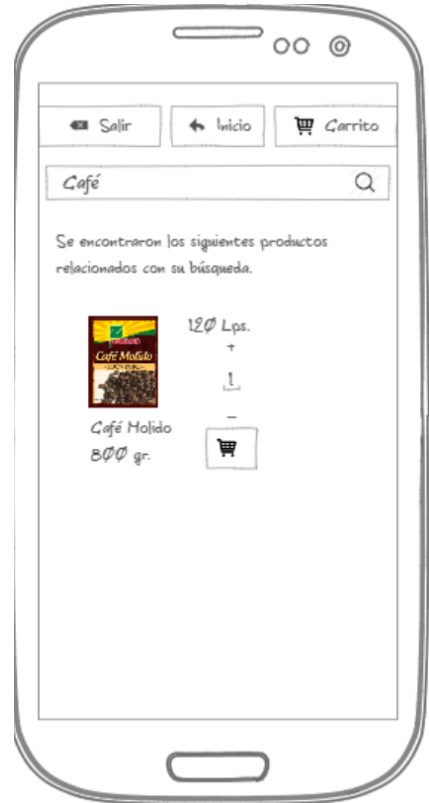

<span id="page-26-0"></span>Figura 17. Pantalla de búsqueda exitosa de productos.

La figura 18 será la pantalla que se mostrará cuando el producto que haya sido buscado no se encuentre disponible. En la parte superior izquierda se mostrará el botón "Salir", este permitirá al usuario cerrar sesión. En el lado superior derecho se encontrará un icono de carrito de supermercado, este permitirá acceder a los productos que han sido añadidos a su canasta de compras. En medio de estos dos botones estará el botón inicio este redireccionará al usuario a la pantalla principal. Seguidamente seguirá apareciendo la barra de búsqueda, y se mostrará el siguiente mensaje "No se encontraron productos relacionados con la búsqueda". Siguiendo las recomendaciones sugeridas, esta pantalla mostrará productos con nombres similares en caso de que no encuentren coincidencias con la búsqueda.

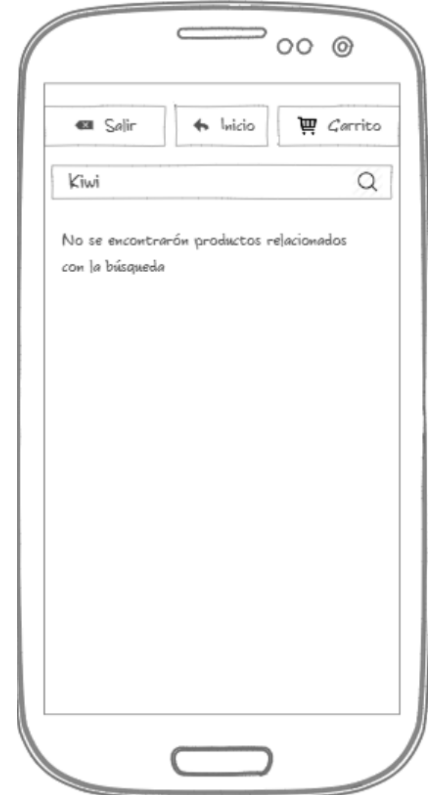

<span id="page-27-0"></span>Figura 18. Pantalla de búsqueda no exitosa de productos.

La figura 19 será la pantalla que se mostrará cuando el usuario presione el botón categorías. En la parte superior izquierda estará el botón "Salir", este permitirá cerrar sesión. En el lado superior derecho estará un icono de carrito de supermercado, este permitirá acceder a los productos que ha añadido a su canasta de compras. En medio de estos dos botones estará el botón inicio este redireccionará al usuario a la pantalla principal. Esta pantalla mostrará botones con los nombres de las categorías de productos con las que la aplicación sea lanzada en un inicio. El usuario podrá seleccionar cualquiera de esas categorías y acceder a todos los productos con los que esta cuente.

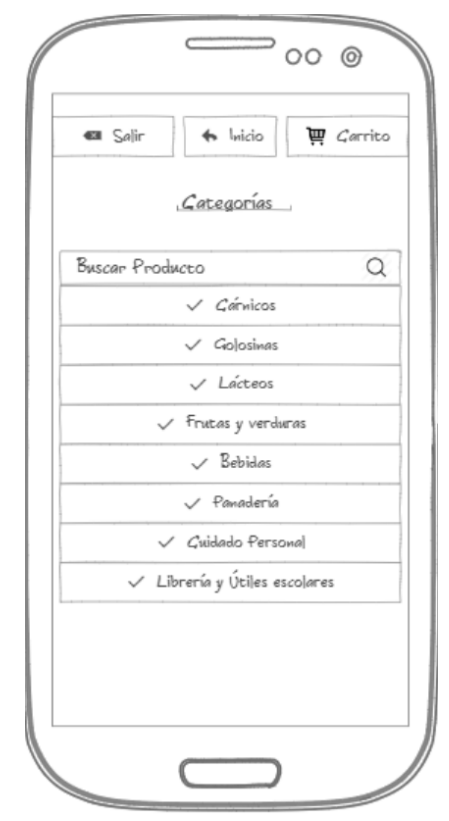

<span id="page-28-0"></span>Figura 19. Pantalla de categorías de productos.

La figura 20 se mostrará en el caso que se escoja una categoría específica. En el lado superior derecho estará un carrito de supermercado, que permitirá acceder a los productos que ha añadido a su canasta de compras. A continuación, se muestra como ejemplo la categoría golosinas. Aquí se mostrarán los productos de cada categoría, mostrará el o los productos, aparecerá el nombre del producto y el precio, además habrán dos botones "+" y "-" que servirán para que agregar o eliminar unidades adicionales de producto, también aparecerá el número "1" por defecto como la cantidad de producto que se comprará, este puede ser modificado directamente con la cantidad deseada, finalmente estará el icono de un carrito que permitirá agregar los productos a la canasta, una vez haya sido escogida la cantidad correcta.

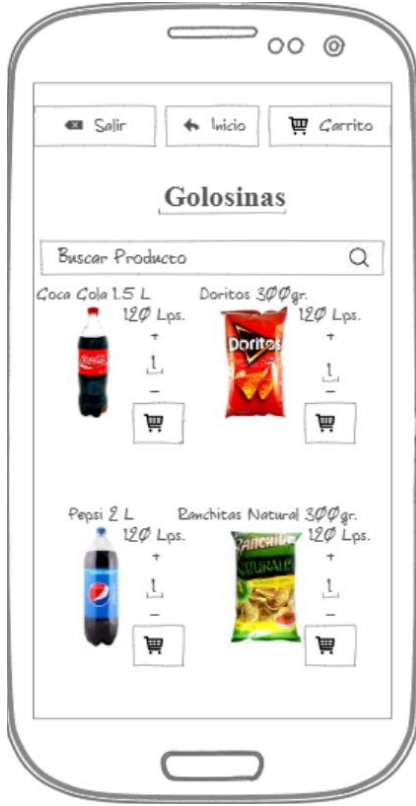

<span id="page-29-0"></span>Figura 20. Pantalla de una categoría en específico.

La figura 21 será la pantalla que mostrará al usuario la lista de productos que este ha agregado al carrito. Esta pantalla mostrará los productos con su nombre, precio y cantidad. Además, mostrará un resumen de la cantidad y el total a pagar. También, habrá un cuadro donde se podrá elegir la forma de recibo del pedido, por defecto aparecerá seleccionada la opción "Retiro en sala de ventas", y la opción "servicio a domicilio" solo se habilitará en el caso de que el total a pagar sea mayor a HNL 100. Finalmente, habrá un botón "continuar" que servirá para: primero si se selecciona servicio a domicilio, se requerirá que el usuario introduzca el lugar de recibo del pedido. En caso se seleccione "Retiro en Sala de Ventas", se solicitará un rango de horas en el cual se pasará a recoger los productos.

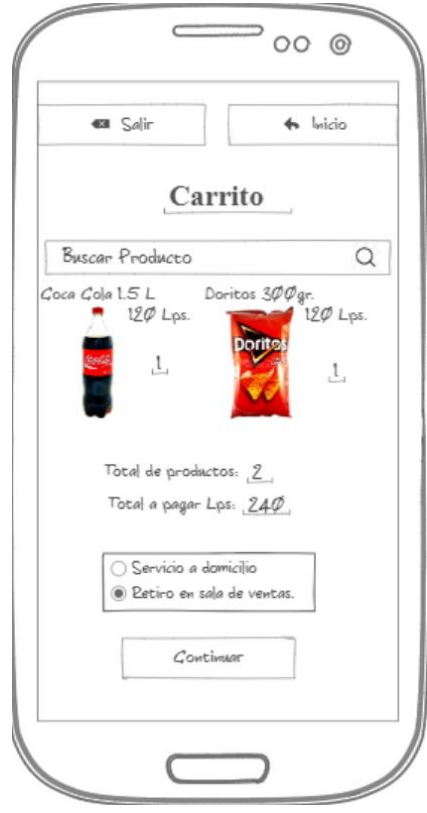

<span id="page-30-0"></span>Figura 21. Pantalla de carrito de productos.

La figura 22 muestra la pantalla que servirá para captar la dirección de los clientes en caso de que esos quieran recibir los productos en su domicilio. Esta pantalla contará con los botones "Salir" e "Inicio" que servirán en caso que el usuario cambie de opinión sobre su pedido. Luego estará un cuadro de texto donde el usuario introducirá su dirección y un botón "Confirmar pedido" para completar el proceso de pedido.

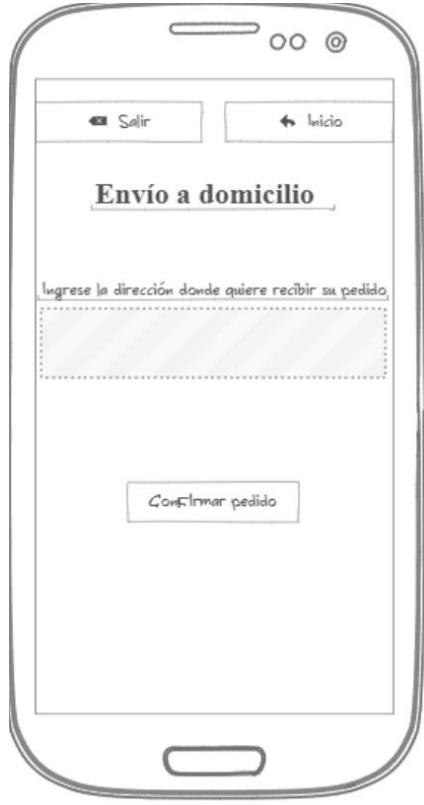

<span id="page-31-0"></span>Figura 22. Pantalla para ingreso de dirección para pedido a domicilio.

La figura 23 será la pantalla que servirá para captar la hora en promedio en la cual los usuarios pasarán a recoger su pedido. Esta pantalla contara con los botones "Salir" e "Inicio" que servirán en caso que el usuario cambie de opinión sobre su pedido. Luego estará un selector de hora donde el usuario proporcionará un rango de hora en el cual pasará recoger su producto y un botón "Confirmar pedido" para completar el proceso de pedido.

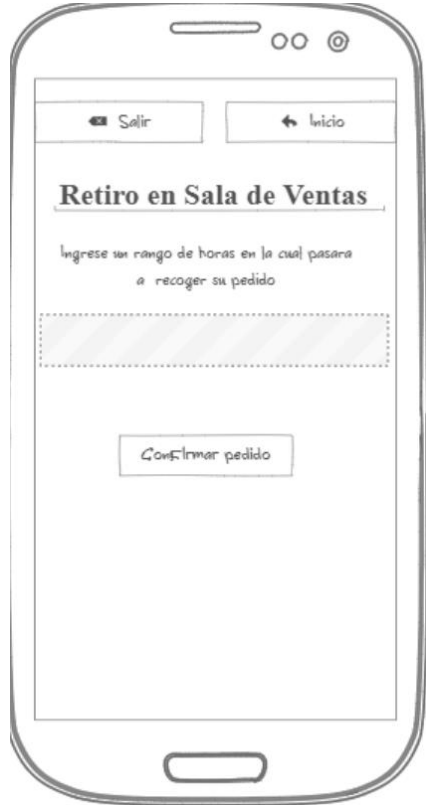

<span id="page-32-0"></span>Figura 23. Pantalla para ingreso de rango de hora para retiro en caso de compra con retiro en sala de ventas.

La figura 24 será la pantalla que mostrará la confirmación de que el pedido se ha realizado con éxito, simultáneamente se mandará un correo a los administradores del puesto de ventas para que preparen el pedido a la brevedad posible.

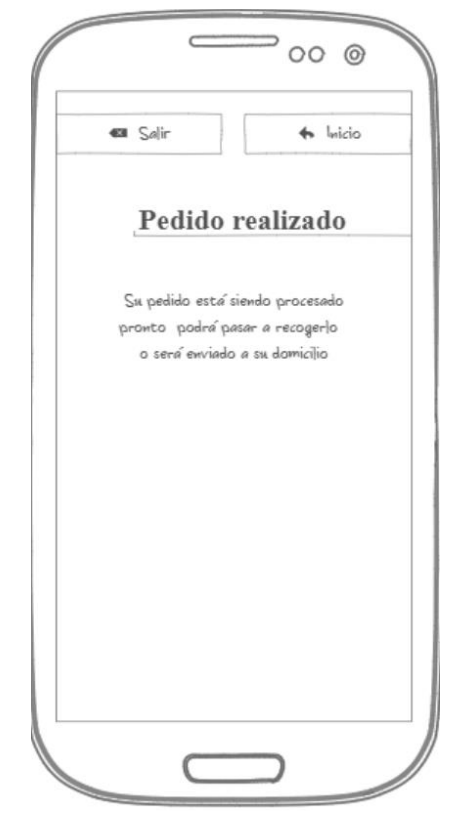

Figura 24. Pantalla de confirmación de pedido.

<span id="page-33-0"></span>La figura 25 será la pantalla que mostrará a los clientes las ofertas de la semana. En la parte superior izquierda de la pantalla se mostrará el botón "Salir", este permitirá cerrar sesión. En el lado superior derecho estará un icono de carrito de supermercado, este permitirá acceder a los productos que ha añadido a su canasta de compras. En medio de estos dos botones se encontrará el botón inicio, este redireccionará al usuario a la pantalla principal. Esta pantalla mostrará productos que tengan descuentos durante la semana, los usuarios verán los detalles de los productos al dar clic sobre ellos, y posteriormente podrán agregarlos al carrito de compras.

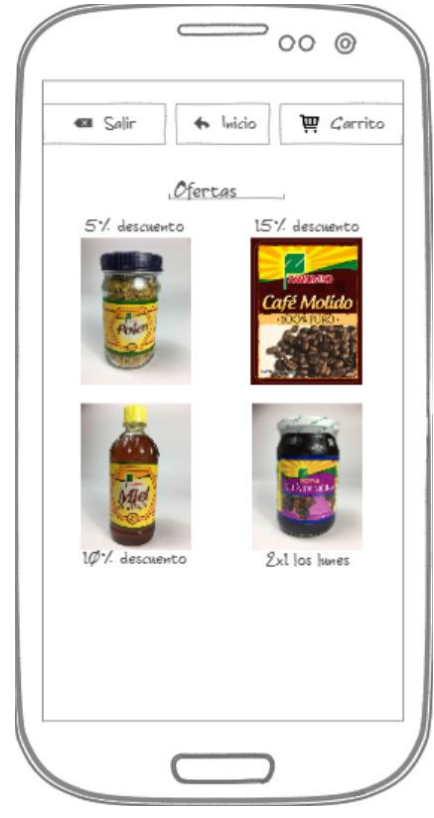

Figura 25. Pantalla de ofertas.

<span id="page-34-0"></span>La figura 26 será la pantalla que mostrará ayuda para que los usuarios puedan guiarse a la hora de realizar sus pedidos. En la parte superior izquierda de la pantalla se mostrará el botón "Salir", este permitirá cerrar sesión. En el lado superior derecho se encontrará un carrito de supermercado, este permitirá acceder a los productos que ha añadido a su canasta de compras. En medio de estos dos botones se encontrará el botón inicio el cuál redireccionará al usuario a la pantalla principal.

Lo que está pantalla pretende es orientar a los usuarios sobre los pasos que deben seguir una vez estén dentro de la aplicación. Además, tiene una condición en la cual se notifica al usuario que solo podrá hacer pedidos a domicilio en caso que su compra sea mayor a HNL 100.

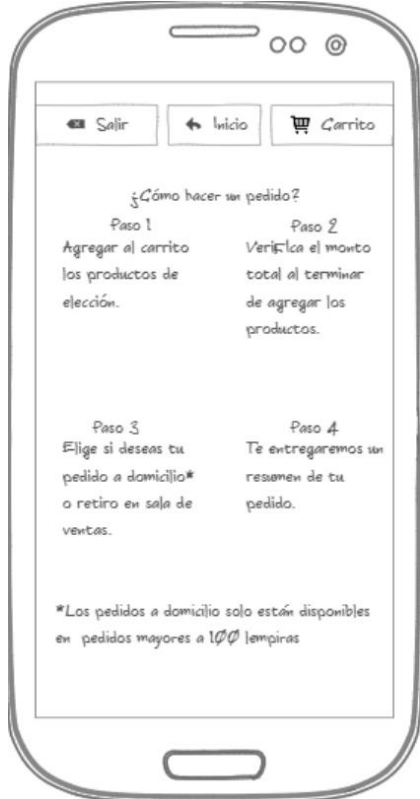

<span id="page-35-0"></span>Figura 26. Pantalla ¿Cómo hacer un pedido?

La figura 27 será una pantalla que contará en la parte superior izquierda se mostrará el botón "Salir", este permitirá cerrar sesión. En el lado superior derecho se encontrará un icono de un carrito de supermercado, este permitirá acceder a los productos que ha añadido a su canasta de compras. En medio de estos dos botones se encontrará el botón inicio el cuál redireccionará al usuario a la pantalla principal.

Luego tendrá un cuadro de texto que servirá para capturar la información que los clientes envíen como sugerencias. También tendrá el botón "Enviar sugerencia" que enviará la información contenida en el cuadro de texto hacia un correo electrónico, que el administrador de la aplicación podrá acceder para poder hacer las mejoras que los usuarios pidan.

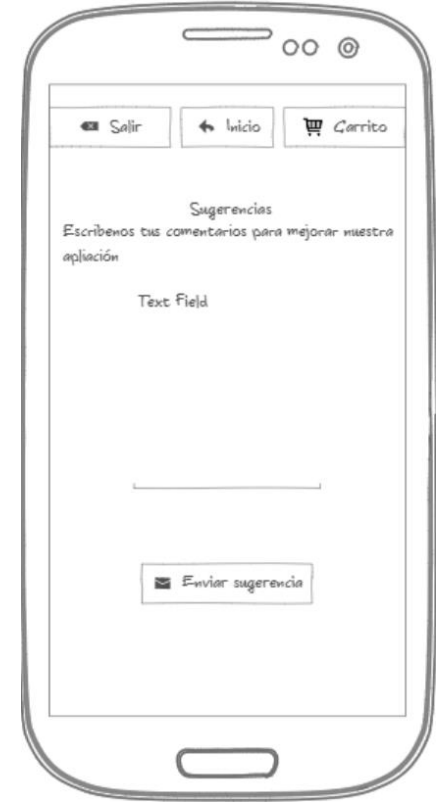

<span id="page-36-0"></span>Figura 27. Pantalla de sugerencias.

La figura 28 será la pantalla que se mostrará cuando el usuario envíe una sugerencia. Se mostrarán los botones "Salir" e "Inicio" por si el usuario quiere terminar su sesión o seguir comprando. También se mostrará un mensaje "su sugerencia ha sido enviada" para informar que su sugerencia ya fue recibida.

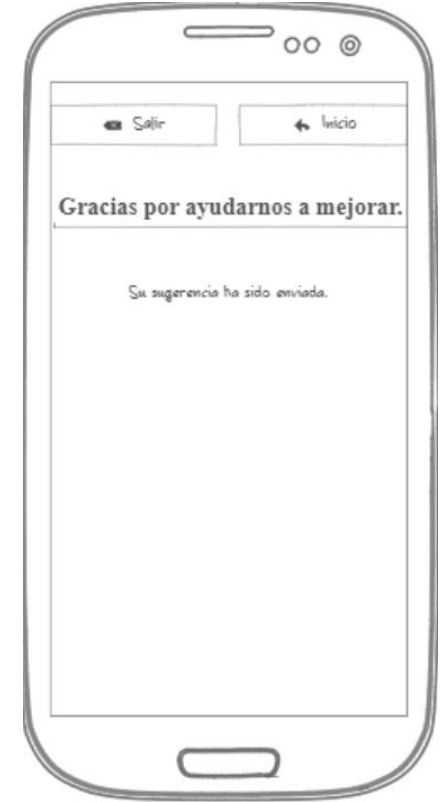

<span id="page-37-0"></span>Figura 28. Pantalla de sugerencia recibida.

La figura 29 será la pantalla que se mostrará al usuario, cuando este seleccione el botón salir.

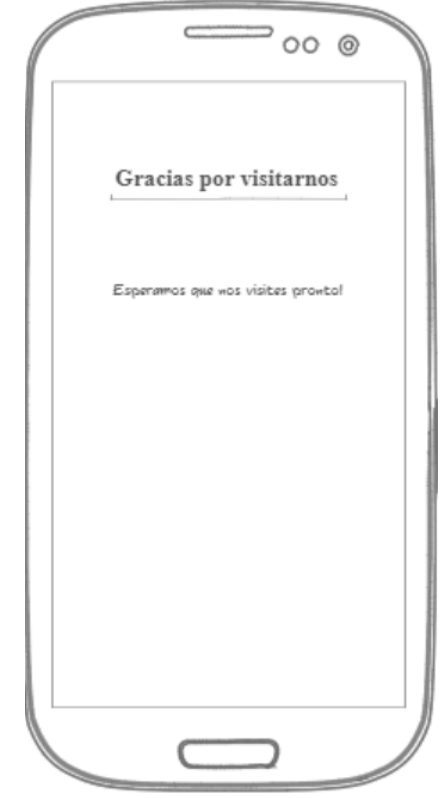

<span id="page-38-0"></span>Figura 29. Pantalla de sesión finalizada

Este proyecto quedó en la etapa de diseño de la interfaz móvil, es necesario llevar a cabo también el desarrollo de una plataforma web para llevar el control de pedidos, es decir, ver los pedidos pendientes de atender, pedidos en proceso, pedidos entregados, entre otras cosas, que ayudarían a recopilar datos para ver el ingreso de las nuevas ventas por hacer uso de esta herramienta, ver si existe un incremento en las utilidades o poder analizar si personas que realizan compras en el puesto de venta de manera directa, hacen uso de esta nueva propuesta y así medirlo en el impacto de las ventas.

El presente proyecto quedo en la fase de diseño, lo que queda por delante consta de varias actividades que se mencionan de forma general a continuación:

- Programación de aplicación móvil para plataformas móviles iOS<sup>®</sup> y Android<sup>®</sup>
- Toma de fotografía de productos.
- Ingreso de datos de productos a la aplicación móvil.
- Diseño y programación de plataforma web para llevar control de pedidos.
- Implementación de aplicación móvil,

La implementación de este proyecto debe ser llevado a cabo por parte del personal de la Oficina de Tecnologías de la Información en colaboración con el departamento de Administración de Agronegocios.

# **4. CONCLUSIONES**

- <span id="page-39-0"></span> Tanto los estudiantes y empleados de la Escuela Agrícola Panamericana El Zamorano tienen altas expectativas con respecto a la implementación de una aplicación móvil de pedidos del Puesto de Ventas de Zamorano.
- Se determinó que se tiene una frecuencia media de visitas al Puesto de Ventas, tanto estudiantes como empleados. Además, se determinó que los estudiantes gastan de HNL 100 a 199 y sus categorías preferidas son cuidado personal, bebidas y golosinas y que los empleados gastan HNL 500 o más y sus categorías preferidas son cárnicos y lácteos.
- Se determinó que la calidad, atención al cliente y horarios de venta fueron los factores más apreciados, y los precios y variedad una aceptación media por parte tanto de estudiantes como de empleados.
- Se llevó a cabo el diseño de una aplicación móvil del Puesto de Venta de Zamorano, el cual servirá como base para su futura implementación.

# **5. RECOMENDACIONES**

- <span id="page-40-0"></span> Seguir con el proyecto por parte de la carrera Administración de Agronegocios y la Oficina de Tecnologías de la Información para obtener el producto final que será la aplicación móvil de pedidos del Puesto de Ventas de Zamorano.
- Continuar con el excelente servicio y calidad en los productos que actualmente ofrece el Puesto de Ventas de Zamorano, ya que de esta manera siempre podrá gozar de una alta aceptación por parte de los clientes en general.
- Hacer una campaña para incentivar a los clientes y enseñarles la forma correcta de utilizar la aplicación móvil, desde el involucramiento del Aprender Haciendo, con el fin de crear una cultura de comercio en línea en la Escuela Agrícola Panamericana El Zamorano, en el momento en que se la aplicación móvil se implemente.

### <span id="page-41-0"></span>**6. LITERATURA CITADA**

- BID. (2017). *E-regulación en América Latina.* Recuperado de http://conexionintal.iadb.org/2017/03/08/comercio-electronico-en-america-latinala-brecha-normativa-2/.
- Cuello J. & Vittone J. (2013). *Diseñando Apps para móviles.*
- Eroski Consumer. (2004). *Perder el miedo a comprar online.* Recuperado de http://revista.consumer.es/web/es/20040101/internet/.
- Escuela Agrícola Panamericana, Zamorano. (2019). *Sobre Zamorano; Aprender Haciendo.* https://www.zamorano.edu/sobre-zamorano/.
- Forbes Mexico. (2018). *Riesgos de fraude electrónico en el e-commerce.* Recuperado de https://www.forbes.com.mx/riesgos-de-fraude-electronico-en-el-e-commerce/.
- IDC. (2017). *El 'e-commerce' triplica sus ventas en América Latina.* Recuperado de https://www.bbva.com/es/commerce-triplica-ventas-america-latina/.
- Ilifebelt. (2017). *6to. Estudio Anual iLifebelt de Redes Sociales en Centroamérica y el Caribe 2016.* Recuperado de https://ilifebelt.com/6to-estudio-anual-ilifebelt-redessociales-centroamerica-caribe-2016/2016/08/.
- La Vanguardia . (2017). *El crecimiento del comercio electrónico es imparable.* Recuperado de https://www.lavanguardia.com/economia/20171004/431779704063/ecommerce-comercio-electronico-online-economia.html.
- Observatorio E-commerce. (2016). *Cómo crece el Comercio Electrónico en el mundo.* Recuperado de https://observatorioecommerce.com/como-crece-el-comercioelectronico-en-el-mundo/.
- Polanco, M. (2019). *Entrevista en profundidad.*
- Statista. (2015). *PayPal - Statistics & Facts.* Recuperado de https://www.statista.com/topics/2411/paypal/.
- ZAMORANO. (2018). *Sobre Zamorano.* Recuperado de https://www.zamorano.edu/sobrezamorano/.

# **7. ANEXOS**

<span id="page-42-1"></span><span id="page-42-0"></span>**Anexo 1.** Formato de entrevista en profundidad con clientes.

#### **Entrevista con clientes del Puesto de Ventas de Zamorano.**

El objetivo de la presente encuesta es conocer sobre la opinión que los clientes tienen del Puesto de Ventas de manera general y conocer el nivel de aceptación de los clientes con respecto a la implementación de una aplicación móvil de ventas del Puesto de Ventas.

1-¿Con que frecuencia usted visita el Puesto de Ventas? ¿Por qué lo visita con esa frecuencia?

2- ¿Qué productos son lo que usted más busca cuando visita el puesto de ventas?

**Como parte de un nuevo proyecto del puesto de Ventas, se planea implementar una aplicación móvil de ventas, por lo tanto estamos interesados en conocer su opinión sobre este proyecto mediante algunas preguntas.**

3-¿Cuenta usted con un teléfono inteligente o también llamado "Smartphone"?

4-¿Actualmente usa aplicaciones para hacer algún tipo de pedido de productos o comprar productos o servicios en línea? ¿Por qué aún no lo hace?

5-¿Qué le parecería si se implementa una aplicación móvil para que usted pueda hacer sus pedidos en línea, sin necesidad de ir al Puesto de Ventas? ¿La usaría?

6-De implementarse dicha aplicación ¿Usted preferiría pedir sus productos a domicilio o pasaría a recogerlos al Puesto de Ventas? ¿Por qué elegiría una u otra opción?

<span id="page-43-0"></span>**Anexo 2.** Formato de encuesta.

#### **Encuesta.**

La presente encuesta tiene como objetivo la recopilación de información para el lanzamiento de la aplicación móvil de ventas del Puesto de Ventas de Zamorano teniendo como mercado meta a la comunidad Zamorano.

**I. DATOS DE CLASIFICACIÓN**

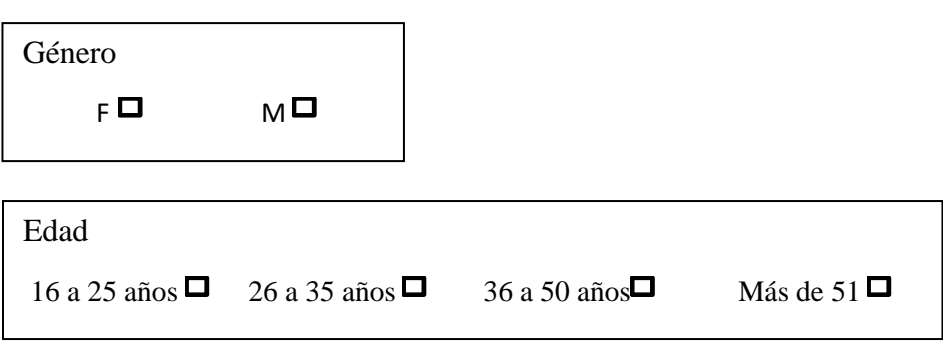

#### **Instrucciones:**

Lea detenidamente las preguntas que se le presentan, tómese el tiempo que considere necesario y responda según sea el caso.

- 1. ¿Con qué frecuencia visita el Puesto de Ventas de Zamorano?
	- $\Box$  Todos los días
	- $\Box$  Una vez a la semana
	- $\Box$  2 o 3 veces a la semana
	- $\Box$  Una vez al mes
- 2. ¿Qué cantidad de dinero gasta cuando visita el puesto de Ventas de Zamorano?
	- $\Box$  Menos de 100 lempiras
	- $\Box$  De 100 a 199 lempiras
	- $\Box$  De 200 a 299 lempiras
	- De 300 a 399 lempiras
	- □ 500 lempiras o más.
- 3. Cuando visita el puesto de ventas ¿Qué categorías de productos son las que más busca? Selecciones las que crea conveniente.
	- Cárnicos
	- Golosinas
	- $\Box$  Lácteos
	- $\Box$  Frutas
	- Verduras
- Bebidas
- Panadería
- Cuidado Personal
- $\Box$  Librería y útiles escolares
- $\Box$  Escriba otra categoría  $\Box$
- 4. Por favor califique los siguientes aspectos del puesto de Ventas de Zamorano de acuerdo a su nivel de aceptación.
	- Los productos son de calidad
	- $\Box$  Los precios son aceptables
	- $\Box$  La atención al cliente es aceptable
	- Los horarios de servicio son convenientes
	- $\Box$  Existe variedad de productos

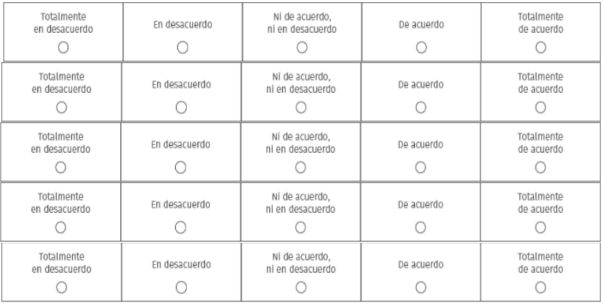

- 5. ¿Usted utilizaría una aplicación móvil de ventas del Puestos de Ventas de Zamorano a través de la cual usted podría buscar los productos de su elección y recibirlos en su hogar o en su oficina?
	- Definitivamente la usaría.
	- Probablemente la usaría.
	- $\Box$  Soy indiferente.
	- Probablemente no la usaría.
	- $\Box$  Definitivamente no la usaría.
- 6. En caso de implementarse una aplicación móvil de ventas del Puesto de Ventas de Zamorano ¿Qué modalidad de entrega de los productos preferiría?
	- Recoger en el Puesto de Ventas
	- $\Box$  Pedir a domicilio
	- $\Box$  No estoy interesado

<span id="page-45-0"></span>**Anexo 3.** Auditoría del problema.

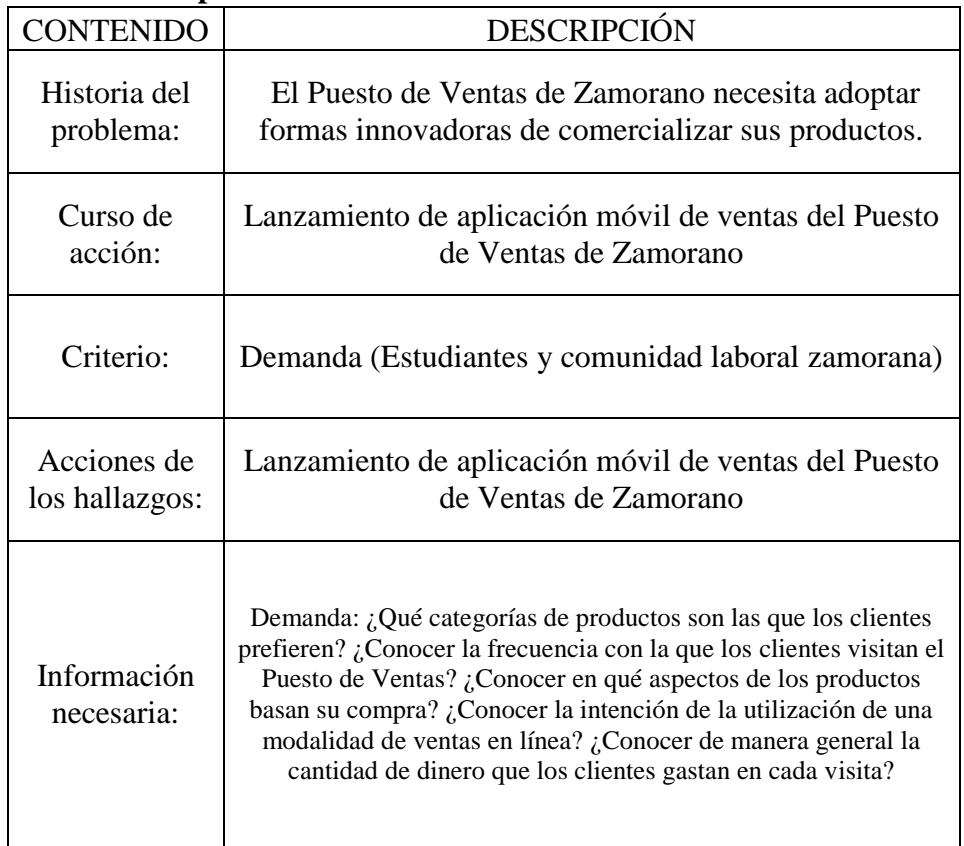

## **Auditoria del problema.**

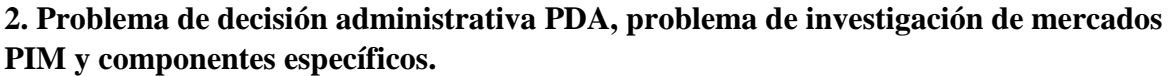

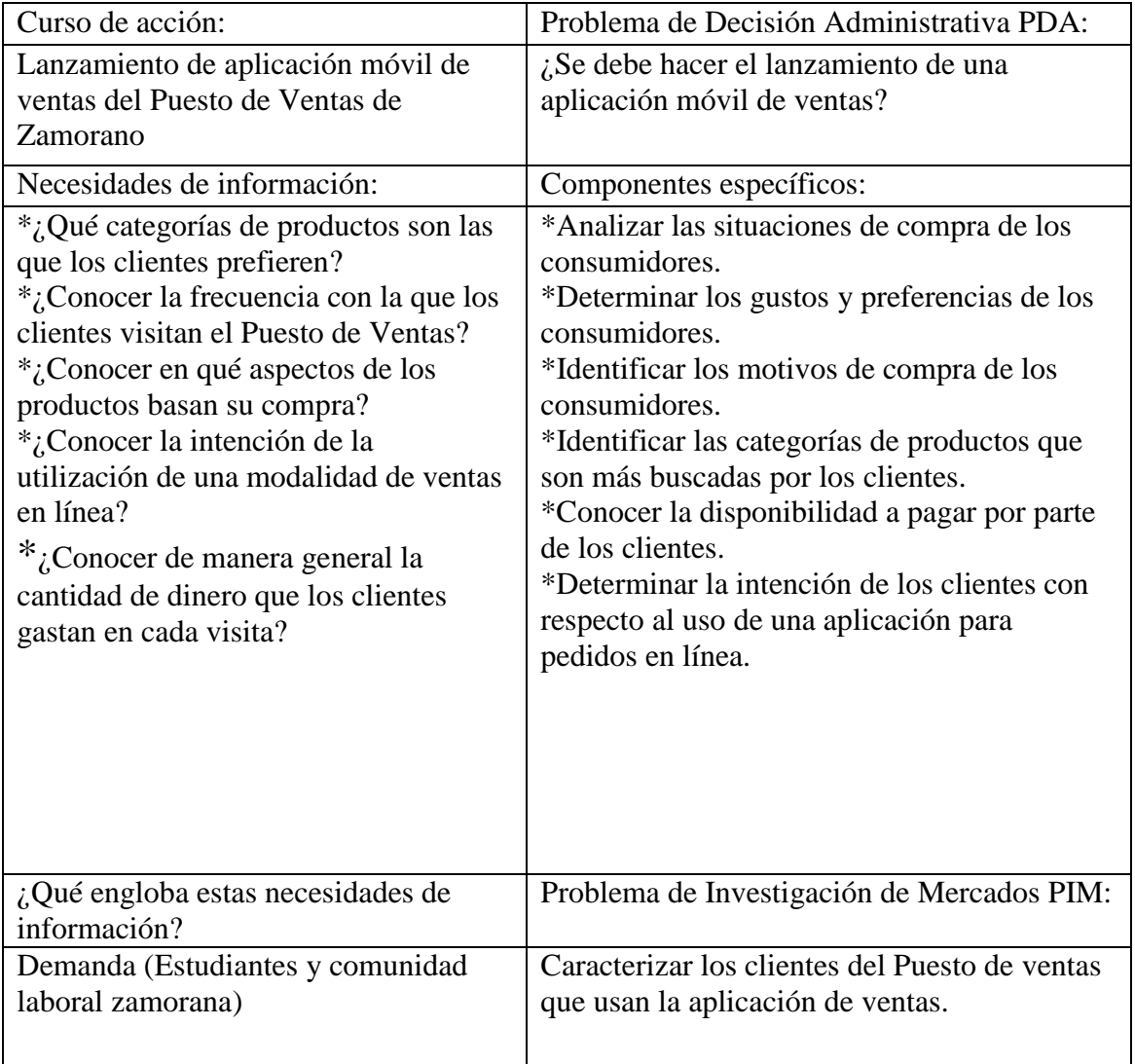